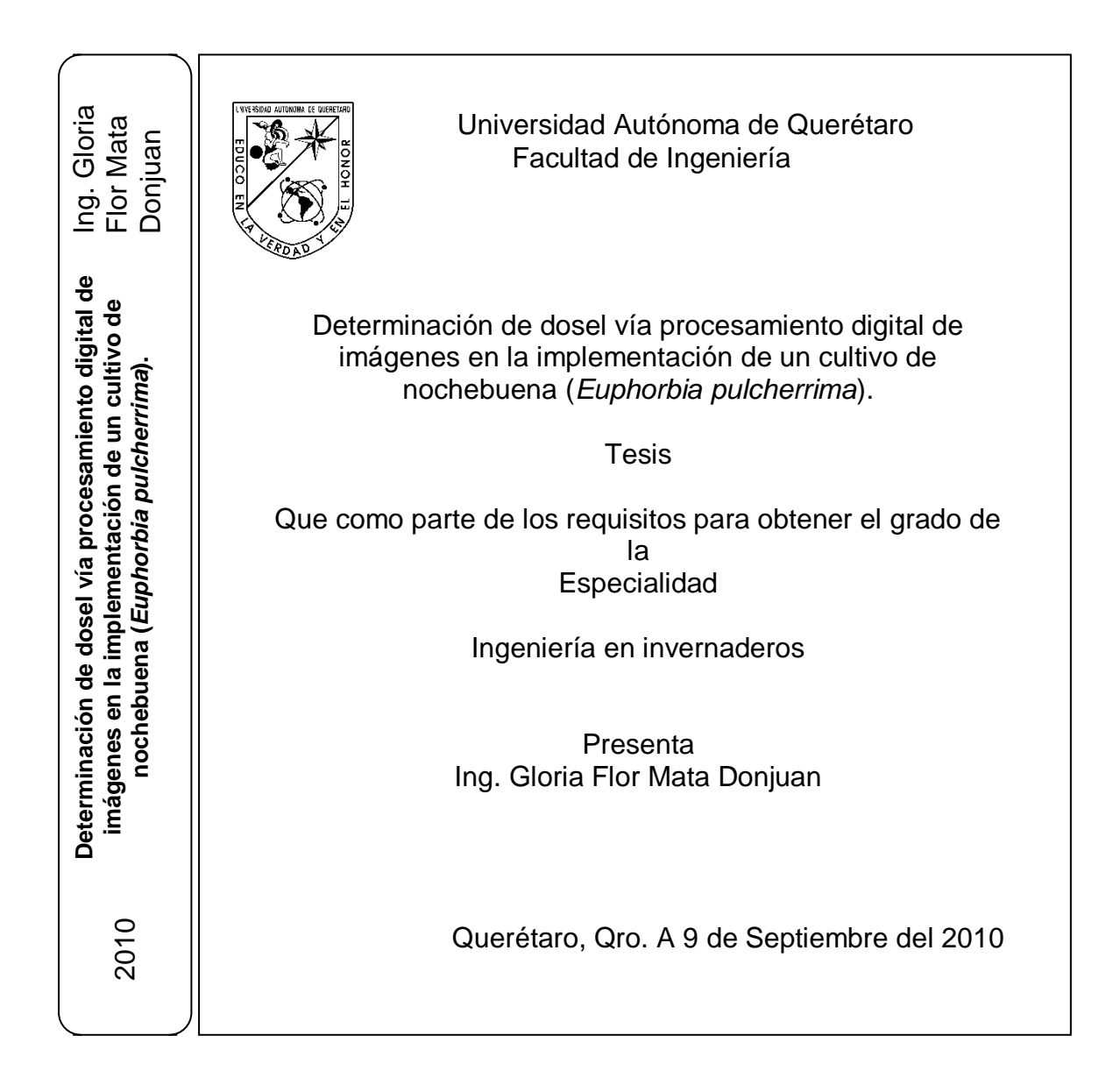

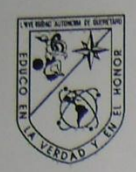

Universidad Autónoma de Querétaro Facultad de Ingeniería Especialidad de Ingeniería en Invernaderos

Determinación de dosel vía procesamiento digital de imágenes en la implementación de un cultivo de nochebuena (Euphorbia pulcherrima).

#### **TESIS**

Que como parte de los requisitos para obtener el grado de

Especialidad en Ingeniería en Invernaderos

Presenta: Ing. Gloria Flor Mata Donjuan

Dirigido por: Dr. Gilberto Herrera Ruiz

SINODALES

Firma

Firma

Firma

Firma

Firma

Dr. Luis Gérardo Hernández Sandoval<br>Director/de Investgación y

Posgrado

Dr, Gilberto Herrera Ruiz Presidente

M.C. Aurora Femat Díaz Secretario

Ing. Esp. Adan Mercado Luna Vocal

Dr. Irineo Torres Pacheco Suplente

Dra. Rosalía Ocampo Velázquez Suplente

Dr. Gilberto Herrera Ruiz Director de la Facultad de Ingeniería

> Centro Universitario Querétaro, Qro. Fecha Agosto 2010 México

#### **RESUMEN**

El objetivo de este trabajo fue implementar un cultivo de nochebuena con dos variedades (Freedom y Festival red) y desarrollar un método no destructivo vía procesamiento digital de imágenes para medir el área de dosel de las plantas; el cultivo se desarrolló bajo invernadero. La evaluación se realizo a las 14 semanas después del trasplante. Se tomaron 30 imágenes de cada variedad con una cámara digital de 5 mega pixeles. Se analizaron los datos por medio del método implementado en Microsoft Visual C++. Para segmentar la imagen: Primero se encontró un nivel de umbralización de manera automática, utilizando el método de Otsu; después se usó un filtro de mediana y finalmente se eliminaron sombras verificando conectividad con los bordes de la imagen. Una vez realizada la segmentación, se hizo el cálculo de área de dosel, estableciendo una relación entre el área de la fotografía con el área segmentada. Por último se compararon los resultados obtenidos con los de un método validado y se hizo la correlación de los datos, encontrando una  $R^2$  de 0.99 a una (F < 0.001). Concluyendo que es posible medir el dosel de la planta de nochebuena con el método propuesto de manera confiable y no destructiva.

(**Palabras clave**: dosel, área, nochebuena, segmentación).

#### **SUMMARY**

The aim of this research work was to implement a poinsettia crop with two varieties (Freedom and Festival Red) and developing a non destructive method using image processing. This was done to measure the plants canopy. The crop was implemented in greenhouse. Its evaluation was carried out 14 weeks after all plants were transplanted. 30 images of each variety were taken with a digital camera of 5 mega pixels. The data were analyzed through a method developed in Microsoft Visual C++. At the beginning, the image was segmented using Otsu methodology, cleaned of noise through a median filter, and freed of shadows in borders verifying connectivity with these. After that, the calculus of canopy was done. The obtained results were compared with those given by a validated method. The correlation between them was with a R2 of 0.99 to a  $F < 0.001$ . Concluding, it is possible to measure the poinsettia plant canopy with an accuracy and non destructive method.

**Key words:** canopy, area, poinsettia, segmentation

#### **A Dios**

**Por darme la oportunidad de vivir y permitirme realizar un sueño más en mi vida que yo veía imposible de realizar. Por estar conmigo en los momentos más difíciles de mi vida, dándome en esos momentos la mano de algún amigo para alivianar mí carga. Por fortalecerme y ayudarme a mantenerme firme.**

> **A mis padres Sr. Anastacio Mata Flores Sra. Felipa Donjuan Hernández Que con toda su fe en dios, confiaron en mí.**

#### **AGRADECIMIENTOS**

Durante el desarrollo de la tesis fue necesario contar con el apoyo de los profesores que forman parte del equipo de esta especialidad, sin ellos no hubiera sido posible este trabajo. Muy en especial quiero agradecer al Dr. Gilberto Herrera Ruiz, al Ing. Esp. Adán Mércado Luna y a la M.C. Aurora Femat Díaz, por su gran apoyo en todo momento.

# **I N D I C E**

 **Página**

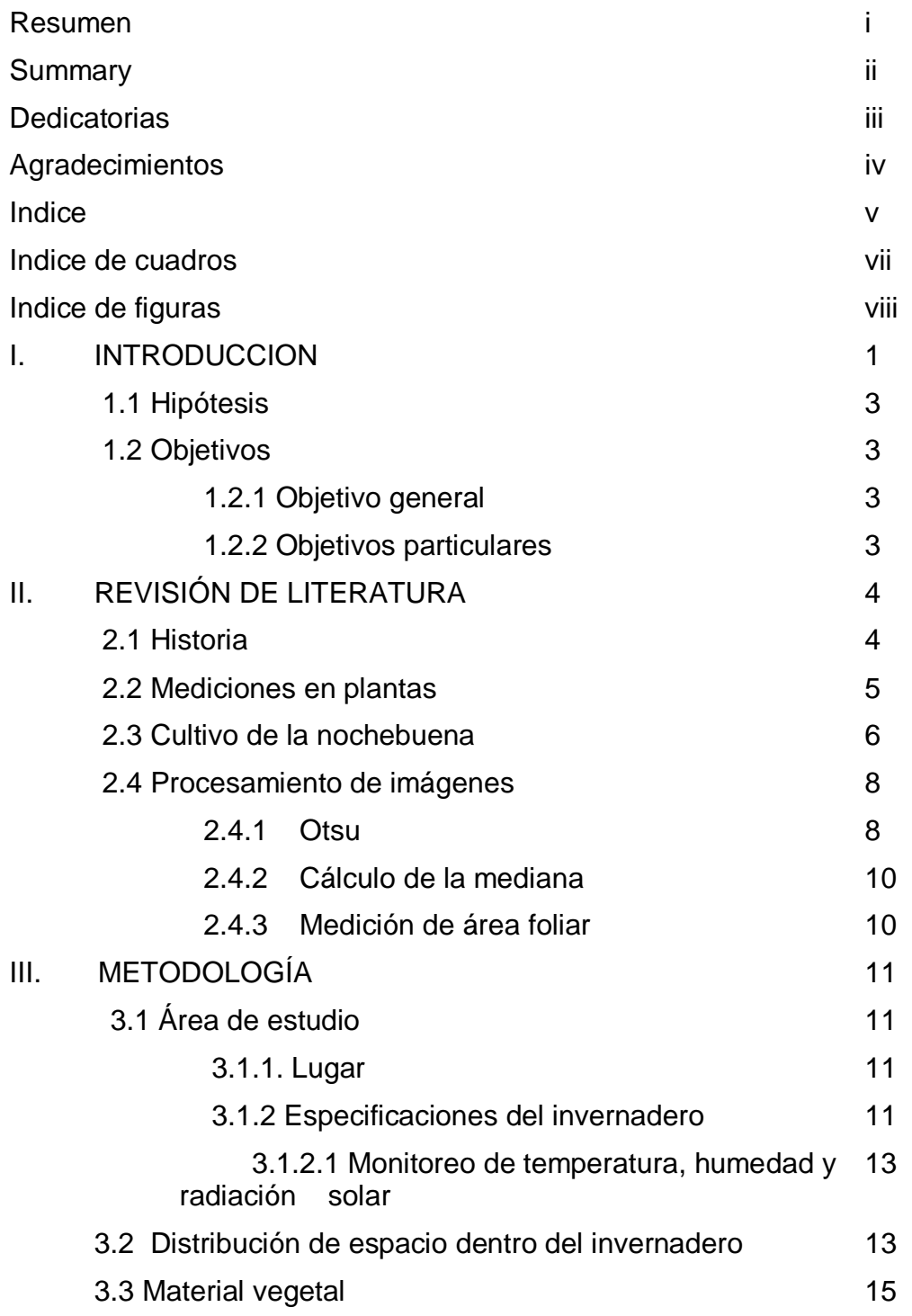

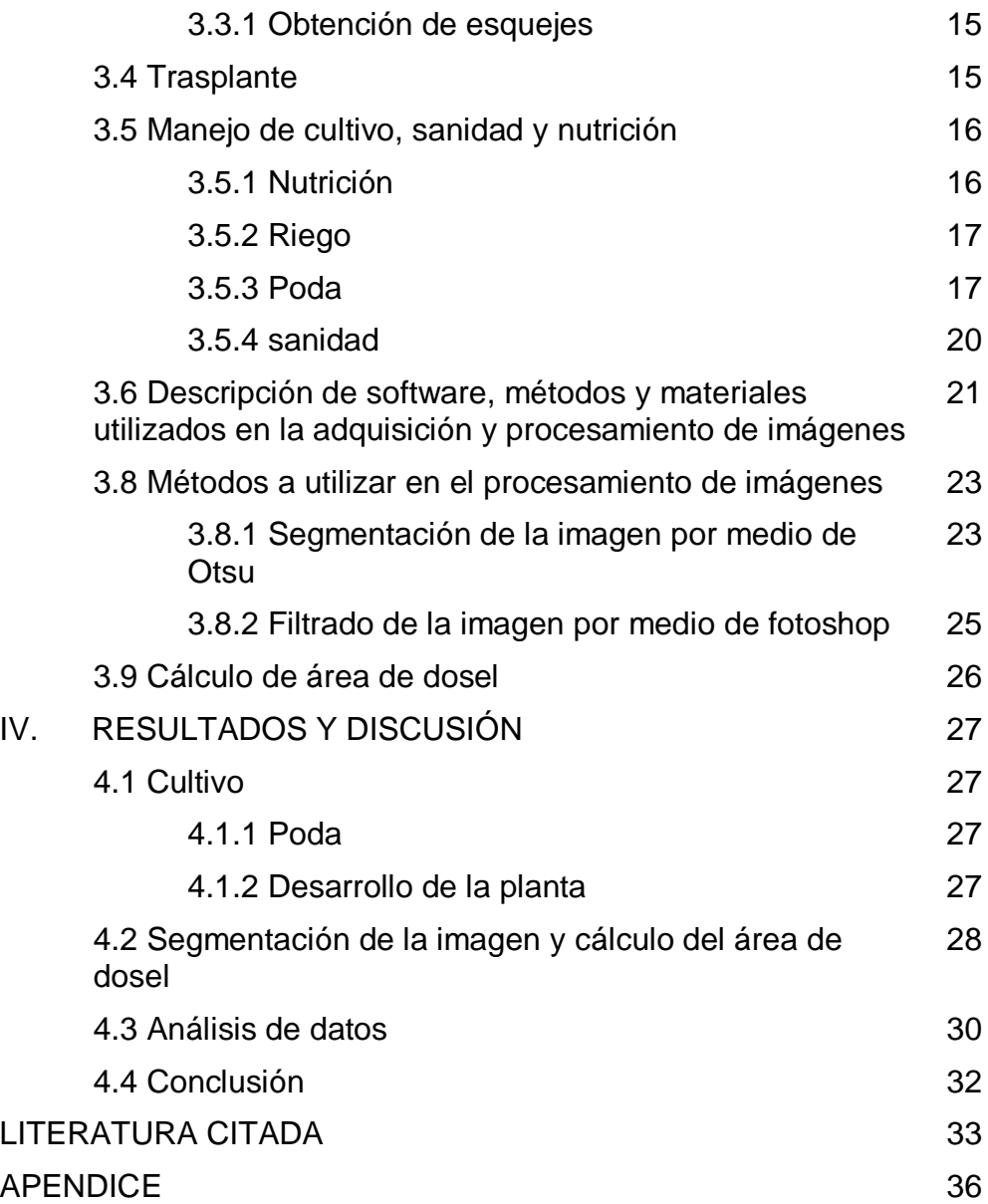

# **INDICE DE CUADROS**

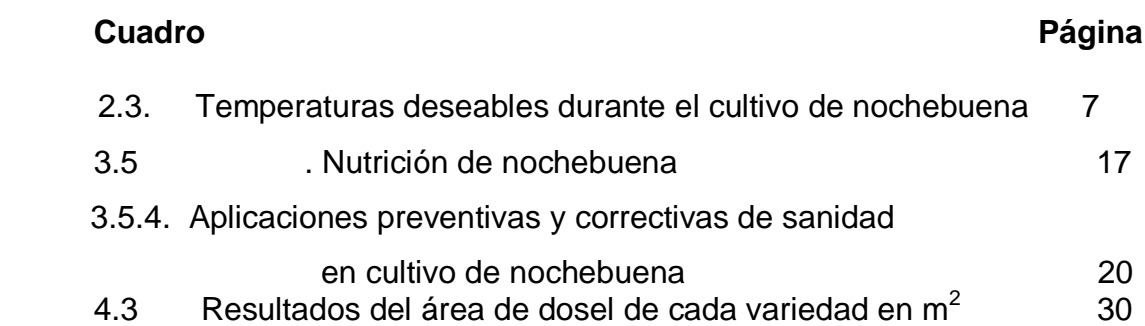

# **INDICE DE FIGURAS**

# **Figura Página**

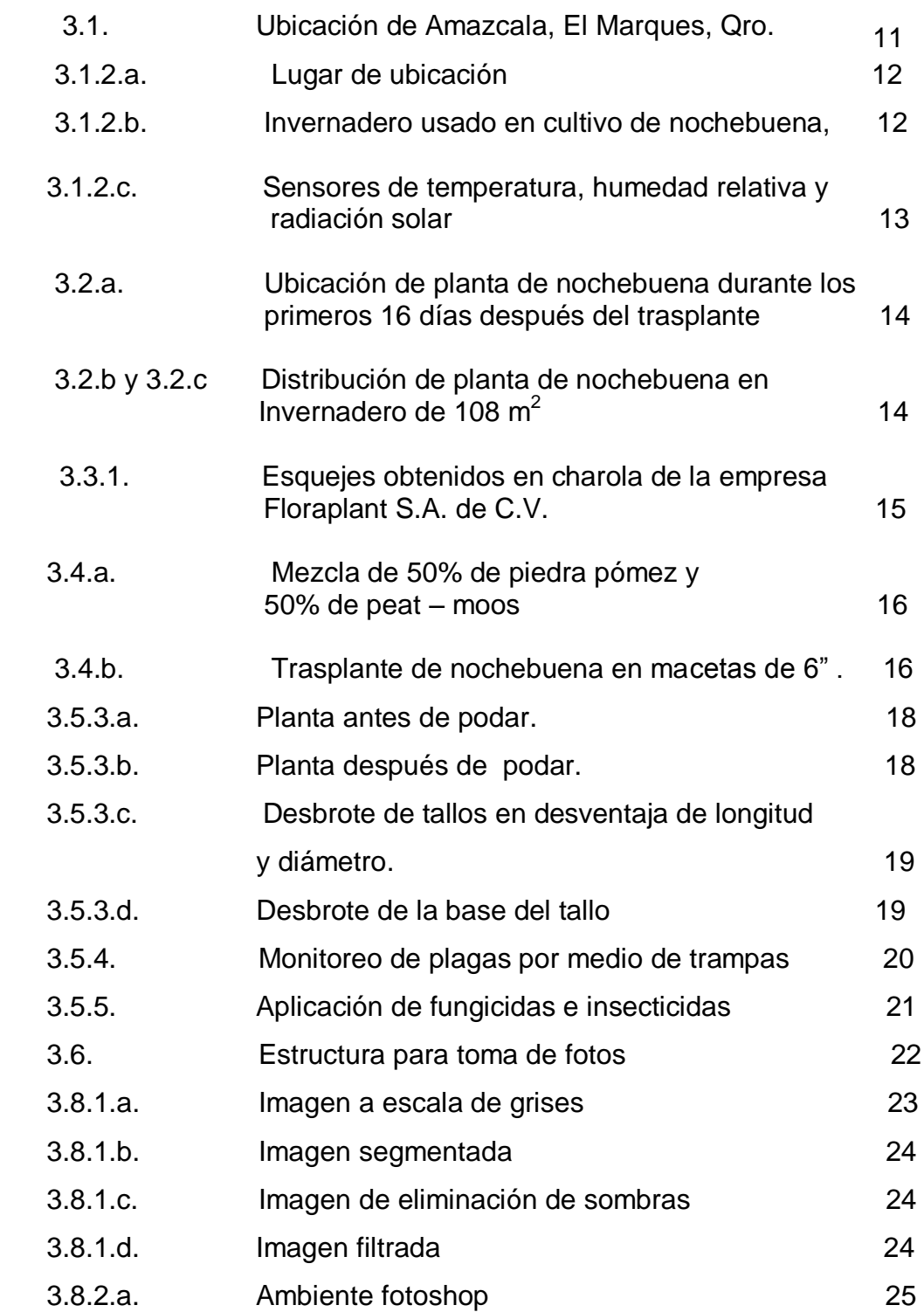

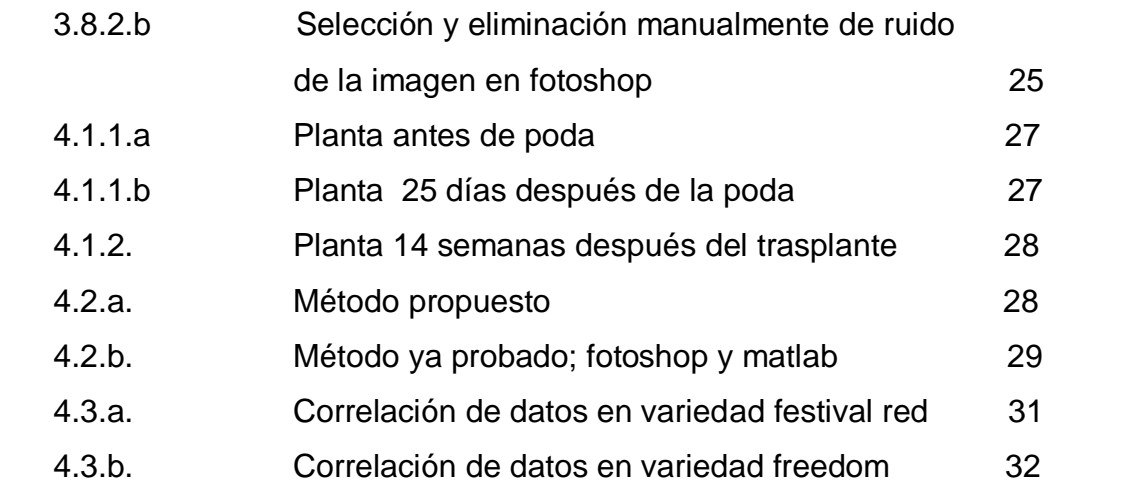

#### **I. INTRODUCCION**

La nochebuena es una planta de ornato que se le identifica por su color rojo vivo en sus brácteas. Este cultivo genera mano de obra durante su ciclo de cultivo, desde el enraizamiento hasta la venta (Colinas, 2006). Esto incluye corte de esqueje, desinfección, preparación de sustratos, llenado de charolas, encaje de esqueje en sustrato, podas, aplicaciones de insecticidas y fungicidas, preparación de envolturas y empaquetamiento de macetas.

Así también es importante cuidar el tamaño de la planta y el número brácteas, además la relación del follaje verde de la misma planta con las brácteas pigmentadas, lo cual le da una vista mas elegante a la maceta contenedora, la misma que se busca tenga una proporción de 2:1. Aunque esta característica de proporción no esta en la demanda del mercado mexicano, si existe una exigencia de follaje abundante, simétrico y vigoroso (Uscanga, 2004). Por otra parte los centros comerciales demandan uniformidad ya que dependiendo del tamaño de las plantas es el precio y esto hace variar las ventas, además de las inconveniencias en el transporte y almacenamiento por lo que se ve la necesidad importante de cuidar el tamaño de la planta.

En este trabajo se propone un método desarrollado para determinar el dosel de planta en nochebuena por medio de imágenes digitales, proponiendo usar este mismo método en cualquier etapa de desarrollo de la planta, buscando tener una herramienta no destructiva del cultivo y que además brinde ahorro de dinero, tiempo y mano de obra en mediciones manuales (Parsons et al., 2009), así como también poder tener una forma segura de medición durante el desarrollo y poder tomar medidas correctivas o preventivas a tiempo en el manejo del mismo, auxiliándose de una computadora, que en la actualidad casi todo productor tiene a su alcance.

1

Para muchos productores el monitoreo de cultivos es compuesto por mediciones manuales e inspecciones visuales lo cuál es altamente laborioso y subjetivo. (Parsons et al., 2009).

Desafortunadamente en el caso del cultivo de nochebuena es lo que se hace, ya que para tener los cuidados necesarios durante el desarrollo y cultivo de la planta y mantener su tamaño o volumen deseado, es necesario el requerimiento de mano de obra en las mediciones, tiempo de análisis de muestras, tiempo en mediciones manuales, equipo específico, recursos financieros para comprar consumibles lo cual suma cantidades grandes de inversión en el cultivo.

Otros métodos que no son de mucha ventaja para el productor en las mediciones de plantas, es el uso de métodos destructivos (Ku y Hershey, 1996; Niu et al., 2002) y que en su mayoría los productores prefieren no hacer por los costos elevados que esto les ocasiona, descuidando un tanto el volumen o proporción de la planta por falta de una herramienta que les ayude a determinar el estado del desarrollo, disminuir sus gastos de mano de obra y equipo especializado, disminución de tiempos en los análisis de muestras y poder tomar medidas preventivas o correctivas, ya sea de nutrición, reguladores de crecimiento y temperaturas entre otros.

Además cada año salen nuevas variedades al mercado, mismas que se desconoce su comportamiento durante el desarrollo ante las temperaturas, humedad, radiación solar, etc., implicando esto un problema al productor, debido a que debe cuidar su tamaño y presentación en el tiempo establecido para su venta al mercado.

Cabe mencionar que en cualquier cultivo agrícola es de vital importancia detectar a tiempo cualquier tipo de problema que afecte el desarrollo deseable de las plantas y en nochebuena no es la excepción, pues como ya se ha mencionado antes, es trascendente cuidar su presentación en cantidad y tamaño de follaje, siendo una necesidad mantener el cultivo en observación continua, ya que cualquier desorden o problema que afecte el desarrollo, tendrá consecuencias en la presentación final de la planta, trayendo también pérdidas económicas a los productores y muchas veces siendo difícil llevar esta observación de forma directa

2

ya sea por la gran cantidad de plantas, condiciones de sanidad, tiempo, falta de mano de obra o recursos.

Se han hecho diversos estudios para poder auxiliar en mediciones de cultivos con métodos no destructivos, como mediciones de la densidad de biomasa a través de láser (Detlef et al., 2008) o determinación de dosel por medio de métodos ópticos (Reyniers et al., 2004; Dammer, 2005); estos implican altos costos por los materiales usados y poco acceso de uso por su complejidad de implementación, además han sido usados en otro tipo de cultivos.

#### **1.1. Hipótesis**

Se puede determinar área de dosel en plantas de nochebuena (*Euphorbia pulcherrima)* por medio de una imagen digital.

#### **1.2. Objetivos**

#### **1.2.1. Objetivo general**

Determinar el área de dosel en la planta de nochebuena (*Euphorbia pulcherrima)*, utilizando un método no destructivo, vía procesamiento digital de imágenes.

#### **1.2.2. Objetivos particulares**

- Implementar un cultivo de nochebuena (*Euphorbia pulcherrima*).
- Desarrollar y validar una aplicación que vía procesamiento digital de imágenes, pueda determinar el dosel de una planta de nochebuena (*Euphorbia pulcherrima*).

#### **II. REVISION DE LITERATURA**

#### **2.1. Historia**

Durante el siglo XVII un grupo de franciscanos que estaba situados en la región de Taxco, debido al color y a las fechas usaron la flor de nochebuena en la fiesta del santo pesebre o procesión de navidad.

La nochebuena fue llevada a Estados Unidos en 1825 por Joel Robert Poinsett de ahí su nombre denominado como Poinsettia (Ecke y Matkin, 1976).

El cultivo se ha desarrollado con gran rapidez en países como Estados Unidos, Gran Bretaña, Alemania, Países Nórdicos y Francia. Esto se atribuye a su calidad decorativa de sus brácteas y la gran popularidad que tiene (Saldaña, 1992).

Por lo tanto en épocas decembrinas, es una de las especies ornamentales producidas en maceta con más demanda. Esta es usada para decorar interiores de oficinas, casas y jardines públicos.

Este cultivo de nochebuena (Euphorbia pulcherrima), es originario de lugares tropicales y subtropicales de México, se ha venido cultivando en diferentes estados de la República Mexicana como Distrito Federal, Estado de México, Morelos, Michoacán, Puebla, Jalisco y en otros aunque en menores cantidades como Guanajuato, Querétaro y Jalisco (Martínez, 1995).

En el 2009, la producción de nochebuena en nuestro país fue de 15 millones de plantas, similar al 2008 y superior al 2007, siendo en 2009, los principales estados productores de nochebuena: Morelos (seis millones), Michoacán (cinco millones), Distrito Federal (tres millones), Puebla (1.5 millones), Estado de México (1.2 millones), Jalisco (un millón) y Veracruz, Querétaro, Guanajuato, Chiapas y Guerrero (2.3 millones en conjunto).

En 2009, se estimó una producción mundial de más de 500 millones de plantas terminadas, con más de 30 variedades y diversidad de colores, esta flor originaria de México y de alto aprecio en la temporada navideña, se presenta desde macetas de tres pulgadas hasta macetones en contenedor de 14 y 16 pulgadas; las

4

distintas presentaciones hacen posible una mejor comercialización por parte de los productores (SAGARPA, 2009).

#### **2.2. Mediciones en plantas**

Las formas que se han utilizado para la medición de área foliar, biomasa o altura en su gran mayoría son: para medir altura desde la base de la maceta al ápice más alto por medio de reglas graduadas, área de hojas y brácteas por medio de integradores foliares, número de tallos secundarios y su longitud con vernier, peso en balanzas analíticas de ramas, hojas y brácteas secas por medio de estufa con aire forzado (Pérez et al., 2008 y Callejas et al., 2009).

Recientemente se ha usado el procesamiento de imágenes en la medición de estas variables en diferentes tipos de cultivo, con la finalidad de simplificar algunas evaluaciones de importancia fisiológica. Algunos de los estudios realizados con esta técnica son: en nochebuena se usaron imágenes digitales en el estudio de la relación entre área de suelo cubierta por el cultivo con la biomasa y área de hojas y brácteas así como la pigmentación de brácteas durante su desarrollo (Pérez, 2005); en plantas de soya (Glycine max (L.) Merrill), amaranto (Amarathus retroflexus), girasol (Helianthus pumilus) y abutilon (Abutilon theophrasti Medicus) se utilizaron imágenes en verificación de índices del color de la vegetación para la automatización de aplicaciones de dichas imágenes (Meyer y Camargo et al., 2008); en soya se hizo mediciones de cobertura de dosel y la intercepción de luz usando imágenes digitales (Larry, 2000).

Otras aplicaciones de el procesamiento de imágenes en plantas ha sido: adaptación de un algoritmo de segmentación en la detección de plantas por medio de imágenes (Ruiz et al., 2009); estimación de número de flores por planta (Adamsen et al., 2000); monitoreo de la germinación de semillas y crecimiento de tallos de la planta (He et al., 1991 y Ducournau et al., 2004).

5

#### **2.3. Cultivo de la nochebuena**

La nochebuena es un símbolo de la navidad en México y muchas partes del mundo. Su calidad se ha caracterizado por la relación del volumen de la planta con la maceta o contenedor de la misma (Perez et al, 2005). Entre otras y no menos importantes se destacan también el tamaño de brácteas y hojas, altura de tallos, cantidad de tallos y número de flores. Todo esto da una muy buena apariencia y presentación al consumidor final, en una planta de nochebuena.

Para que esta planta tenga una bonita presentación, requiere de grandes y especiales cuidados, entre ellos están las características de un buen sustrato para mantener un buen crecimiento de la planta:

a) tiene que servir como reservorio para nutrientes

b) tiene que retener suficiente agua y además se encuentre disponible para la planta, según López (2010), se considera un 25% de capacidad de retención de agua o técnicamente llamada capacidad de campo.

c) tiene que proveer de espacio para permitir el intercambio de gases entre las raíces y la atmosfera, y que permita anclar o ser el soporte de la planta, (Saldaña, 1992), según López (2010), un 30% de espacio poroso es bueno.

Además de estas características, debe tener una densidad de entre el 40% y 50%, que es el espacio que ocupa el sustrato y le da sustento a las raíces y peso a la maceta.

Otro de los cuidados que se debe dar mucha importancia en este cultivo, es la fertilización puesto que la nochebuena requiere de altos niveles de nitrógeno (N) de 200 a 300 ppm al igual que de potasio (K), de 50 a 100 ppm de fosforo (P), de 80 a 120 ppm calcio (Ca), de 40 a 60 ppm de magnesio (Mg) y de 0.1 a 0.2 ppm de molibdeno (Mo). Es importante que por lo menos 60% del nitrógeno (N) suministrado sea en la forma de nitrato (Martínez, 1995).

Esta nutrición sirve para evitar amarillamiento de hojas en hojas maduras, necrosis en venas y orillas de hojas, interrupción del crecimiento, deformación de tallos y hojas al tener deficiencias de estos elementos.

También es muy importante cuidar de la temperatura donde sus tolerancias están entre 5 °C como mínima y 40°C como máxima (Martínez, 1995), y las ideales se muestran en el cuadro 2.3.

| Etapa fenológica | <sup>0</sup> C Mínima | <sup>0</sup> C Máxima |
|------------------|-----------------------|-----------------------|
| Vegetativo       |                       | 30                    |
| Floración        | 16                    | 30                    |

Cuadro 2.3. Temperaturas deseables durante el cultivo de nochebuena

La cantidad de luz adecuada para su desarrollo esta entre 4000 a 6000 pies candela de intensidad y una humedad relativa menor a 75% para evitar el desarrollo de hongos en follaje (Martínez, 1995).

En cuanto a plagas y enfermedades, es importante mantener un plan de control integrado de plagas, que incluye prácticas culturales, métodos químicos y biológicos minimizando así el uso de pesticidas.

Las partes de este plan son: sanidad, monitoreo, registros, barreras, químicos y biológicos.

Dentro de las plagas mas importantes en el cultivo de nochebuena están: mosca negra (Bradysia spp.), mosca blanca, araña roja, trips, pulgones, escamas, cochinillas harinosas (Pseudococcidae), gusanos, hormigas, caracoles, babosos y ratas.

En cuanto a las enfermedades mas comunes están: Pythium spp., Rhizoctonia solani, Thielaviopsis basicola, Phytopthora parasítica, Erwinia carotovora, Botrytis cinérea, Erysiphe spp. (Cenicilla polvorienta), Alternaria euphorbiicola, Corynebacterium flaccumfaciens pv. Poinsettiae.

7

Cualquiera de estas enfermedades o plagas difícilmente se presentan si se mantiene un estricto control integrado con un estricto control sanitario (Martínez, 1995).

Dentro de las actividades culturales importantes en este cultivo, esta la poda, la cuál consiste en remover la parte superior del tallo principal o de los brotes laterales de una planta. Esto se hace para romper la dominancia apical y promover el desarrollo de brotes latelares (Martinez, 2005).

#### **2.4. Procesamiento de imágenes**

Una de las formas de llevar un monitoreo o determinar el estado vegetativo de una planta es por medio de procesamiento de imágenes (Pérez, 2005).

El procesamiento de imágenes es un conjunto de técnicas que permite modificar una imagen digital, o extraer información de ella (Domínguez, 1996). Entre las formas de extraer información de una imagen esta la segmentación, que subdivide una imagen en sus regiones u objetos constituyentes y entre los métodos de segmentación se encuentra la umbralización de Otsu.

#### **2.4.1. Otsu**

Otsu es una técnica de segmentación que se puede emplear cuando hay una clara diferencia entre los objetos a extraer y el fondo de la escena. Los principios que la rigen son la similitud entre los pixeles pertenecientes a un objeto y sus diferencias respecto al resto. Por lo que la escena debe ser caracterizada por un fondo uniforme y por objetos parecidos (Tibaduiza et al, 2008).

Al aplicar un umbral T, la imagen en escala de grises f(x,y), queda binarizada, etiquetando con 1 los pixeles correspondientes al objeto y con 0 aquellos que son del fondo.

 $\int 1 \leq x \leq f(x,y) >$ T *g*(x,y) =  $0 \le y \le f(x,y) \le T$ 

La importancia de este método radica en que es automático, es decir no necesita supervisión humana ni información de la imagen antes de su procesamiento, además de que es uno de los mejores métodos de selección de umbral para imágenes del mundo real ya que elige el umbral óptimo, maximizando la varianza entre clases mediante una búsqueda exhaustiva (Pratt, 2007; Tibaduiza et al., 2008).

Considerando una imagen como una función bidimensional de la intensidad del nivel de gris, y que contiene N pixeles cuyos valores se encuentran entre 1 y L. El número de píxeles con nivel de gris i, se denota como fi y la probabilidad de ocurrencia del nivel de gris i en la imagen está dada por

$$
\rho_i = f_i / N \tag{1}
$$

En el caso de la umbralización en dos niveles de una imagen, los pixeles son divididos en dos clases: C1, con niveles de gris [1,…,t]; y C2, con niveles de gris [t+1,…L]. Entonces la distribución de probabilidad de los niveles de gris para las dos clases es:

C1: 
$$
(p_1/w_1(t)),..., (p_t/w_1(t))
$$
 (2)

C2: 
$$
(p_{t+1}/w_2(t))
$$
,  $(p_{t+2}/w_2(t))$ ...( $p_t/w_1(t)$ ) (3)

Donde

$$
w_1(t) = \sum_{i=1}^{t} p_i
$$
  
\n
$$
w_2(t) = \sum_{i=1}^{t} p_i
$$
  
\n
$$
w_1(t) = \sum_{i=1}^{t} p_i
$$

También la media para la clase C1 y la clase C2 es:

$$
\mu_{1} = \sum_{i=1}^{t} i \sqrt[r]{p_{i}} / w_{1}(t)
$$
\n
$$
\mu_{2} = \sum_{i=1}^{t} i \sqrt[r]{p_{i}} / w_{2}(t)
$$
\n
$$
\mu_{1} = \sum_{i=1}^{t} i \sqrt[r]{p_{i}} / w_{2}(t)
$$

Otsu definió la varianza entre dos clases en una imagen como

$$
\sigma^2 = w_1(\mu_1 - \mu_7)^2 + w_2(\mu_2 - \mu_7)^2 \tag{4}
$$

Y verificó que el umbral t\* se elige de manera que σ<sup>2</sup> sea máxima; esto es:

$$
t^* = \text{Max} \{ \sigma^2(t) \} \tag{5}
$$

(Otsu, 1979).

#### **2.4.2. Calculo de la mediana**

Otra técnica de procesamiento es aplicando una etapa de filtrado, que tiene como finalidad la eliminación de ruido. En este trabajo se usó un filtro de mediana con vecindad 8. Este algoritmo tomó para cada pixel en la imagen, con excepción de las orillas, el valor de su tonalidad y las de sus 8 vecinos. Se ordenaron los valores de menor a mayor, y el número del pixel analizado fue sustituido por el valor encontrado como mediana (Montes, 2001).

#### **2.4.3. Medición de área foliar**

Se han presentado diferentes métodos para la medición de área foliar mediante procesamiento de imágenes. Uno de ellos fue propuesto por Rico (2009), el cuál consiste en calcular el área foliar de hojas obteniendo fotografías digitales tomadas a una misma altura. Estas fotografías deben tener un fondo blanco y un alto contraste con las hojas a medir.

Las fotografías digitales son procesadas por un código en matlab que convierte la imagen en dos colores y a partir de ahí, hace el cálculo de área estableciendo una relación entre las áreas de una figura conocida con la hoja a medir.

#### **III. METODOLOGIA**

#### **3.1. Área de estudio**

#### **3.1.1. Lugar**

El área de estudio se ubica en el Campus Amazcala de la Facultad de Ingeniería de la Universidad Autónoma de Querétaro. El poblado de Amazcala pertenece al municipio del Marqués, Querétaro (ver Figura 3.1), el cual se localiza en el sector suroeste del estado, entre los 20° 31' y 20° 58' de latitud norte. Su longitud se encuentra entre los 100° 09' y los 100° 24' del oeste a 1850 m sobre el nivel del mar. Colinda al oeste con el municipio de Querétaro, al norte con el estado de Guanajuato, al este con el municipio de Colón y al sur con los municipios de Huimilpan y Pedro Escobedo. Las carreteras disponibles para llegar al poblado de Amazcala son la carretera 57, la carretera a Chichimequillas y México libre. La temperatura media oscila entre los  $18^0C$  y los  $30^0C$ .

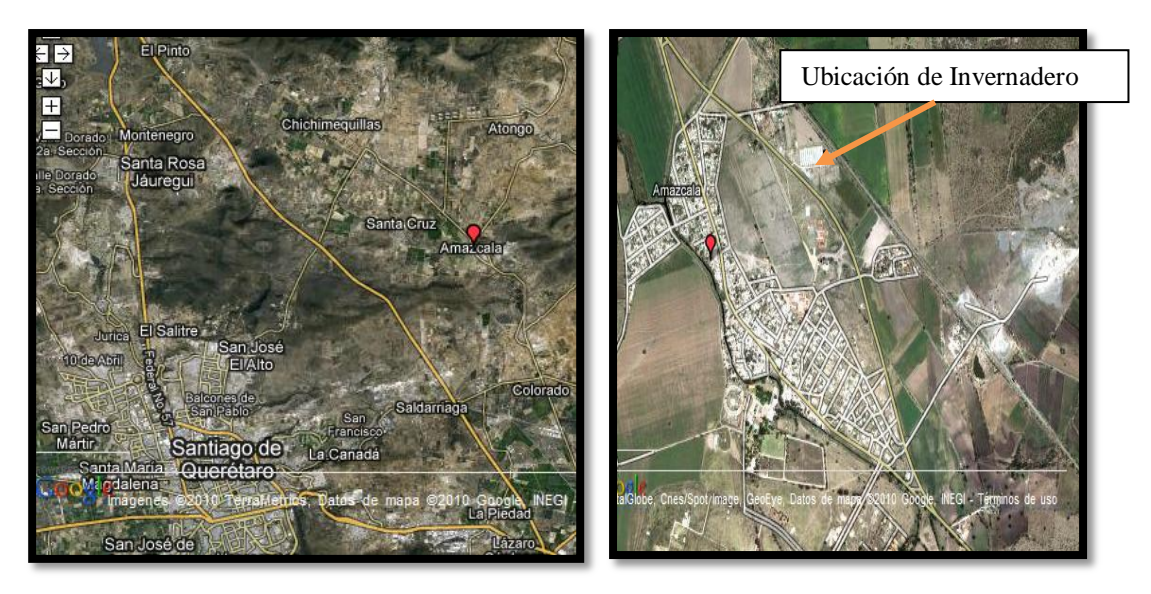

Figura 3.1. Ubicación de Amazcala, El Marques, Qro. (Fuente: 2010 Google e INEGI).

#### **3.1.2. Especificaciones del invernadero**

El estudio comenzó en un jardín dentro de los edificios del campus durante los primeros 16 días (8 de marzo de 2010 al 24 de marzo de 2010) después del trasplante. Este espacio se caracteriza por estar cubierto en el techo por policarbonato difuso, y a los lados por los cubículos de alumnos y profesores, excepto el lado Este, que está cubierto por un ventanal de vidrio (Figura 3.1.2.a) y el suelo se cubrió con acolchado de color negro.

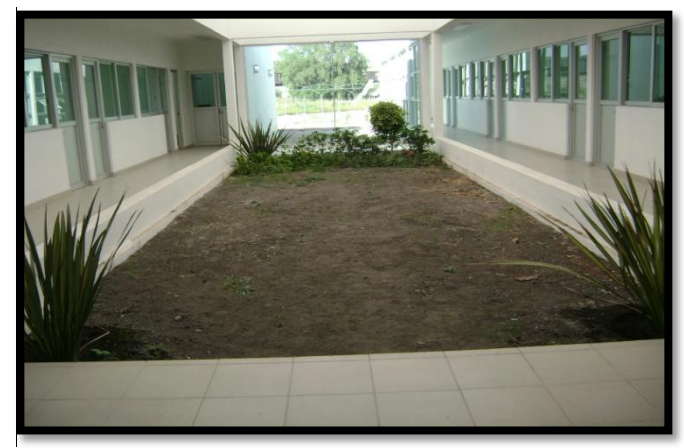

Figura 3.1.2.a Lugar de ubicación

Posteriormente el estudio se continuó en un invernadero de tipo gótico con medidas de 12 m x 9 m, dando un área total de  $108m^2$ , todo cubierto de malla sombra al 50%, excepto la parte frontal que da al lado este, la cuál solo se cubrió con polietileno. En la cubierta y parte trasera (oeste), bajo la malla sombra, se cubrió también con polietileno. El resto de el invernadero solo estuvo cubierto por la malla sombra. La estructura es metálica galvanizada (Figura 3.1.2.b) y el suelo cubierto con acolchado de color blanco.

Este invernadero se adaptó con 9 líneas de goteo y cada gotero tiene un distribuidor de dos. Entre cada gotero hay una distancia de 20 cm lo cual suma 110 goteros por línea.

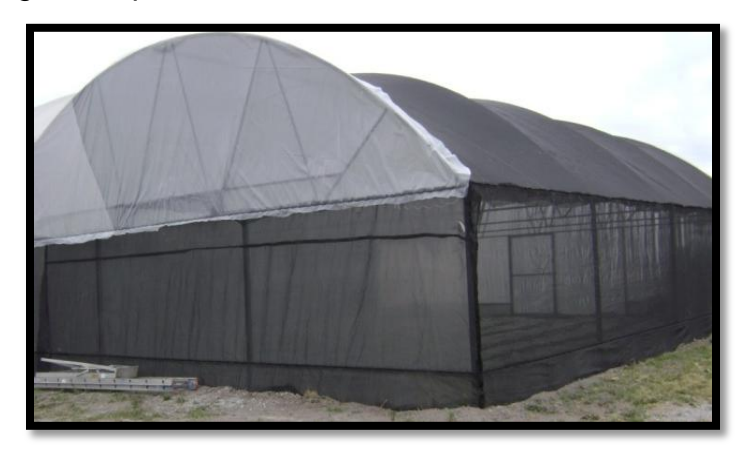

Figura 3.1.2.b Invernadero usado en cultivo de nochebuena.

#### **3.1.2.1. Monitoreo de temperatura, humedad y radiación solar**

Se caracterizó el ambiente, por medio de un registrador de datos data Logger marca Wathdog-450, con dos sensores internos fijos de temperatura y humedad relativa y uno externo de radiación solar (w/m<sup>2</sup>).

Se instaló el registrador en el centro, dentro del invernadero una semana después de poner las plantas en el invernadero, registrando los datos cada media hora hasta el final del proyecto (Figura 3.1.2.c).

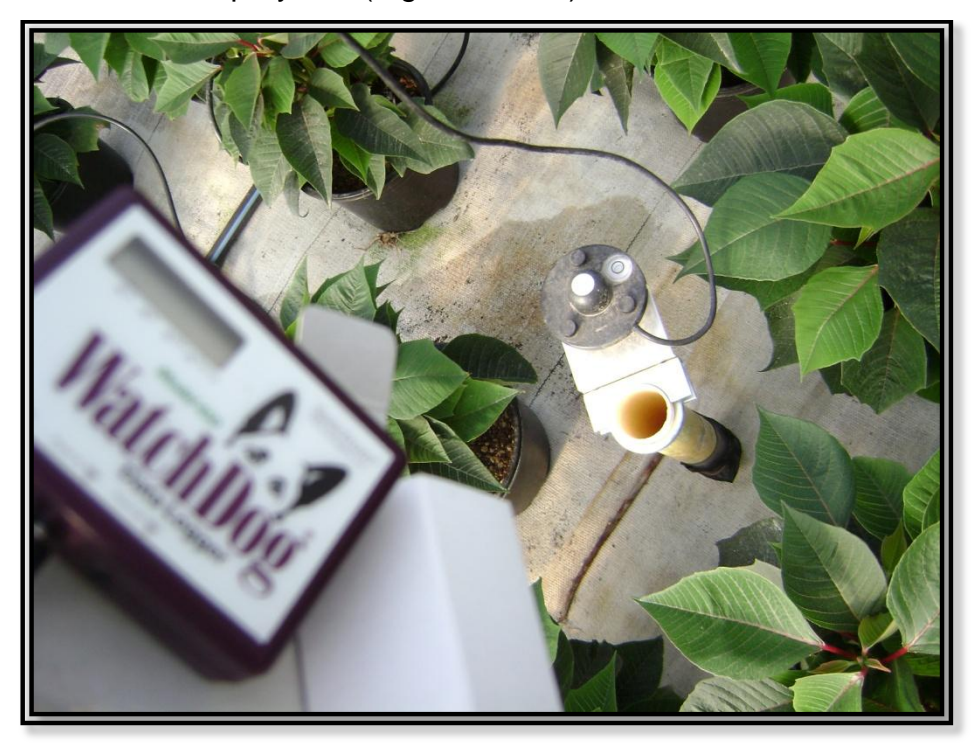

Figura 3.1.2.c Sensores de temperatura, humedad relativa y radiación solar.

#### **3.2. Distribución de espacio dentro del invernadero**

Durante los primeros 16 días, la distribución de plantas fue en 4 hileras. En cada hilera las macetas se colocaron de forma contigua (Figura 3.2.a). La distribución en 4 hileras fue solo para tener espacio entre las plantas y poder hacer el riego manual.

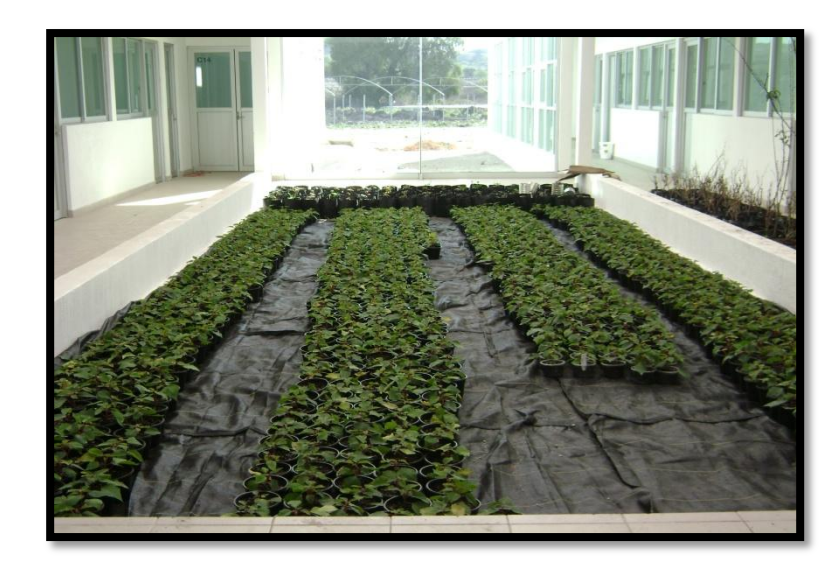

Figura 3.2.a Ubicación de planta de nochebuena durante los primeros 16 días después del trasplante

Posteriormente ya en el invernadero de 108 m<sup>2</sup>, la ubicación de las plantas fue acorde a la distribución de los goteros, es decir 110 plantas por cada línea de goteo, obteniendo así una densidad de 10 plantas por  $m^2$  (Figura 3.2.b y Figura 3.2.c).

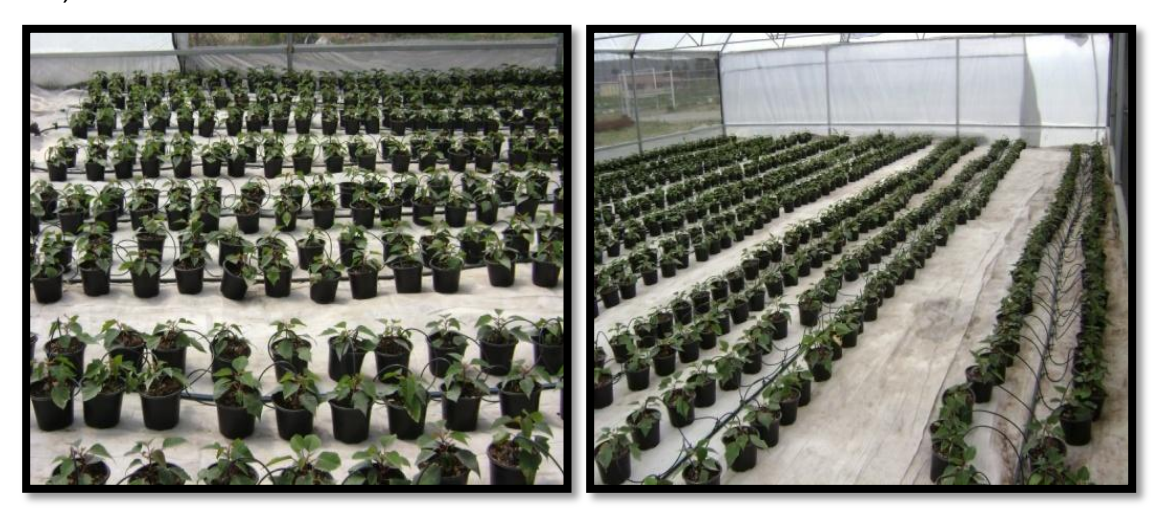

Figura 3.2.b Figura 3.2.c Distribución de planta de nochebuena en invernadero de 108 m<sup>2</sup>

#### **3.3. Material Vegetal**

#### **3.3.1 Obtención de esquejes**

Los esquejes de nochebuena de la especie Festival Red (se caracteriza por su color rojo vivo y abundante follaje) y Freedom (se caracteriza por tener brácteas de color brillante y follaje de verde obscuro) se obtuvieron en charolas con 3 cm de raíz, cultivados por la empresa Floraplant S.A. de C.V. en el estado de Morelos. Los esquejes tenían entre 6 y 8 hojas en promedio.

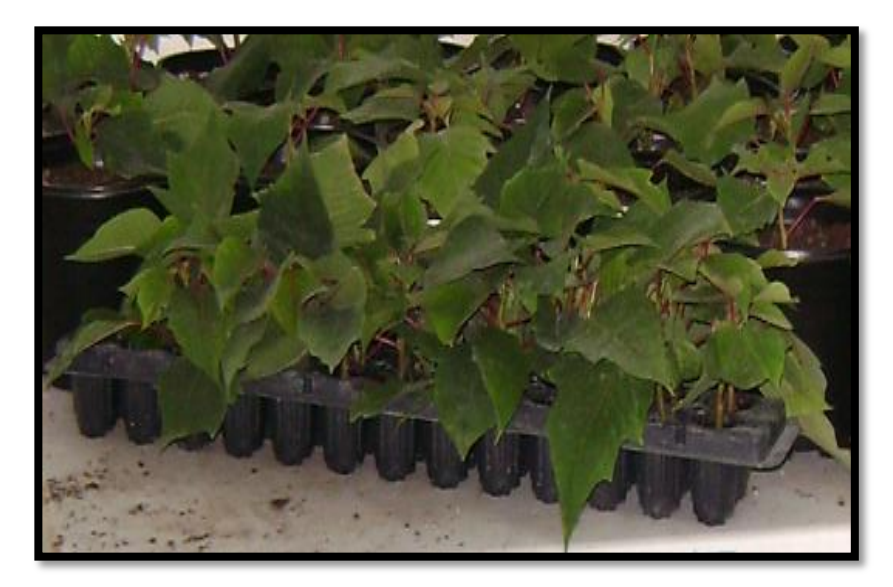

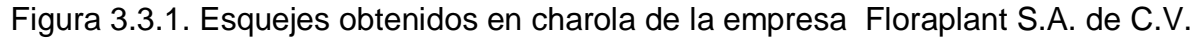

#### **3.4. Trasplante**

El trasplante se hizo los días 7 y 8 de marzo del 2010 en macetas de 6" color negro, con una mezcla de 50 % de piedra pómez y 50 % de peat – moos (Pérez, 2005; Martínez, 1995), cuidando de no cubrir por encima de la base del tallo al momento de trasplantar, para evitar pudriciones de tallo (Figura 3.4.a y Figura 3.4.b).

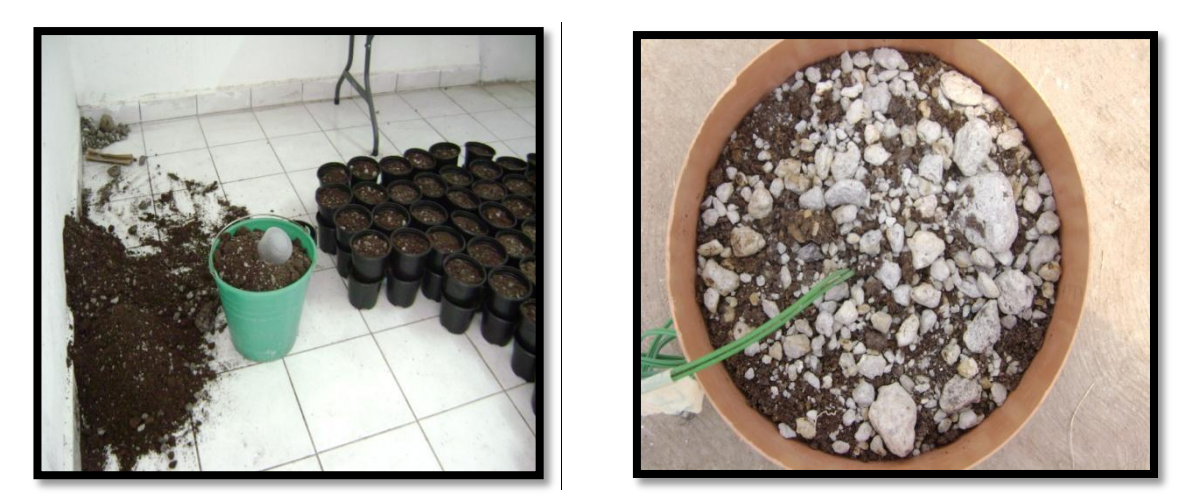

Figura 3.4.a. Mezcla de 50 % de piedra pómez y 50 % de peat – moos

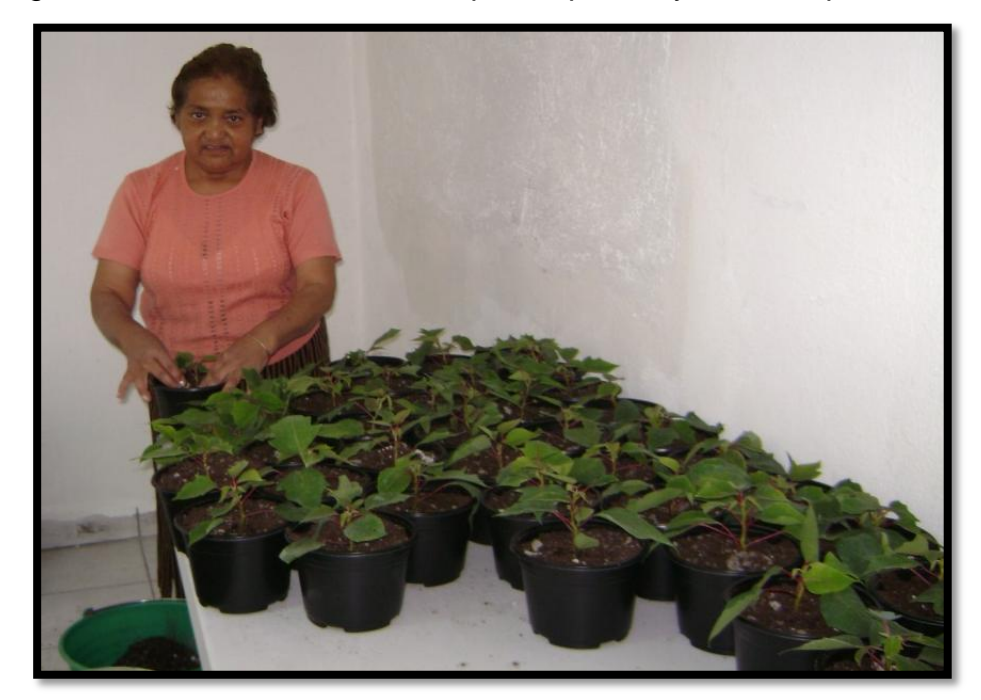

Figura 3.4.b. Trasplante de nochebuena en macetas de 6"

# **3.5. Manejo de cultivo, sanidad y nutrición**

#### **3.5.1 Nutrición**

La nutrición fue de acuerdo a Martínez (1995), poniendo la fertilización en el agua de riego, aplicando dos riegos por semana durante el primer mes después del trasplante, usando fertilización intermitente (es decir un riego con nutrición y el otro solo agua). Posteriormente a este primer, mes se incremento el número de riegos, haciéndolo diario, pero conservando la fertilización intermitente. La tabla de nutrición se puede ver en el Cuadro 3.5.

El pH de la solución nutritiva tuvo un promedio entre 5.5. y 6.2 (Plantec, 1990).

#### **3.5.2 Riego**

El promedio de agua aplicado en cada riego es de 160 ml por maceta (riegos con promedio de 4 minutos), durante los primeros 75 días después del trasplante. Posteriormente hubo incremento en las temperaturas y un mayor tamaño de la planta, por lo que la demanda de agua por la planta fue mayor, requiriéndose dos riegos al día. Los riegos se aplican por la mañana (Saldaña, 1992) y el segundo riego por la tarde entre 5:00 pm y 6:00 pm.

| <b>Fuente</b>                       | $gr* m3$ de agua |    | Ppm                    |
|-------------------------------------|------------------|----|------------------------|
| Ca(NO <sub>3</sub> ) <sub>2</sub>   | 360              | N  | 271<br>75% como $NO_3$ |
| KNO <sub>3</sub>                    | 677              | P  | 50                     |
| MgSO <sub>4</sub> 7H <sub>2</sub> O | 308              | K  | 261                    |
| NH <sub>4</sub> NO <sub>3</sub>     | 264              | Ca | 72                     |
| $NH_4H_2PO_4$                       | 184              | Mg | 42                     |
| $Mg(NO3)2 6H2O$                     | 128              | S  | 272                    |
| $(NH_4)6Mo_7O_{24}4H_2O$            | $0.370$ mg       | Mo | 0.2                    |
| Quelato de fierro                   | 13               | Fe | 1.7                    |
| Quelato de manganeso                | 3.5              | Mn | 0.5                    |
| Quelato de cobre                    | 4                | Cu | 0.6                    |
| Quelato de zinc                     | 3.5              | Zn | 0.5                    |
| Acido bórico                        | 4                | Bo | 0.7                    |

Cuadro 3.5. Nutrición de nochebuena, referenciada por (Martínez, 1995)

#### **3.5.3 Poda**

La poda apical se aplicó cuando tenía entre 8 y 10 brotes o yemas laterales. El corte que se hizo fue entre 1 cm y 2.5 cm de longitud. La fecha de la poda fue el día 22 de abril del 2010 (44 días después del trasplante), por la tarde entre 4:00pm y 6:00 pm (Figura 3.5.3.a y Figura 3.5.3.b).

Inmediatamente después de la poda se hizo la aplicación de un fungicida (Aliet Dithane M-45NT, a una dosis de 1 gr/lt) como preventivo.

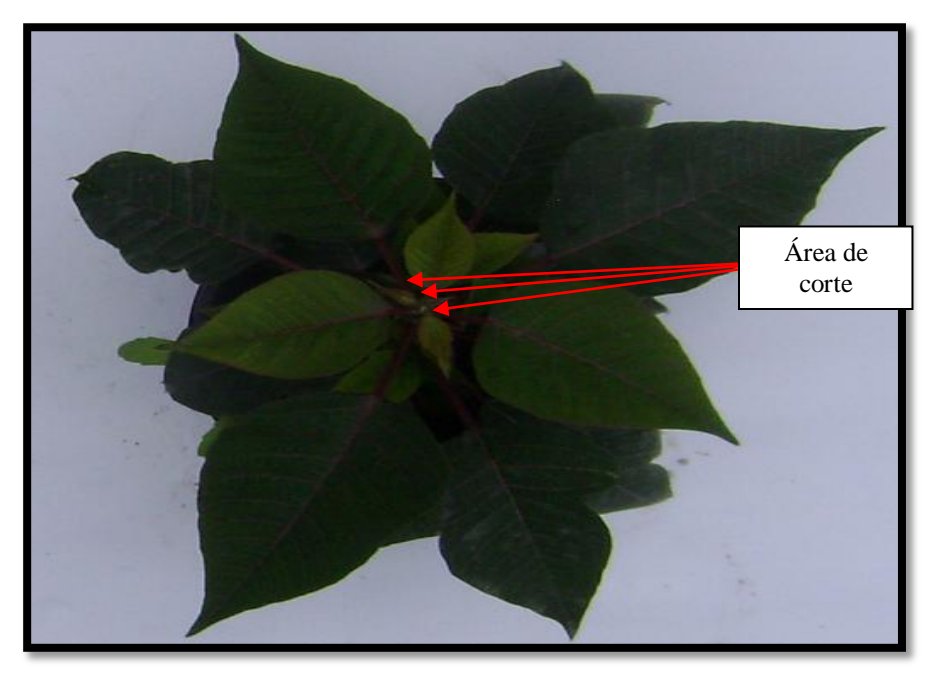

.

Figura 3.5.3.a. Planta antes de podar

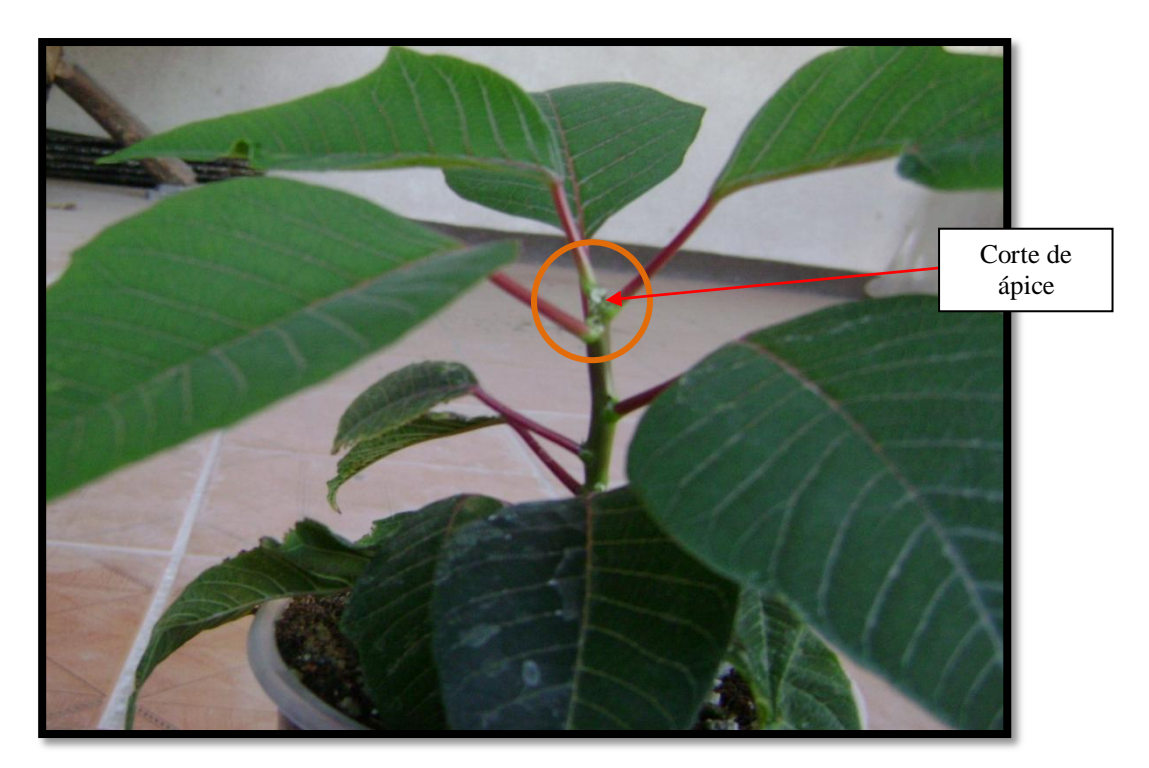

Figura 3.5.3.b. Planta después de podar

Posteriormente el 8 de junio del 2010 (46 días después de la poda), se hizo un desbrote de planta, quitando todos los nuevos brotes de la base del tallo, y que estaban en desventaja de tamaño en longitud y diámetro de tallo, con los brotes más uniformes, dejando en promedio de 8 a 12 tallos por planta (Figura 3.5.3.b).

Esta poda es con la finalidad de dar una mejor firmeza a los tallos que emergieron desde el momento de la poda apical. Además estos nuevos brotes, crecen muy débiles por la competencia de luz y falta de aireación, pasando a ser tallos alongados y muy frágiles durante el desarrollo.

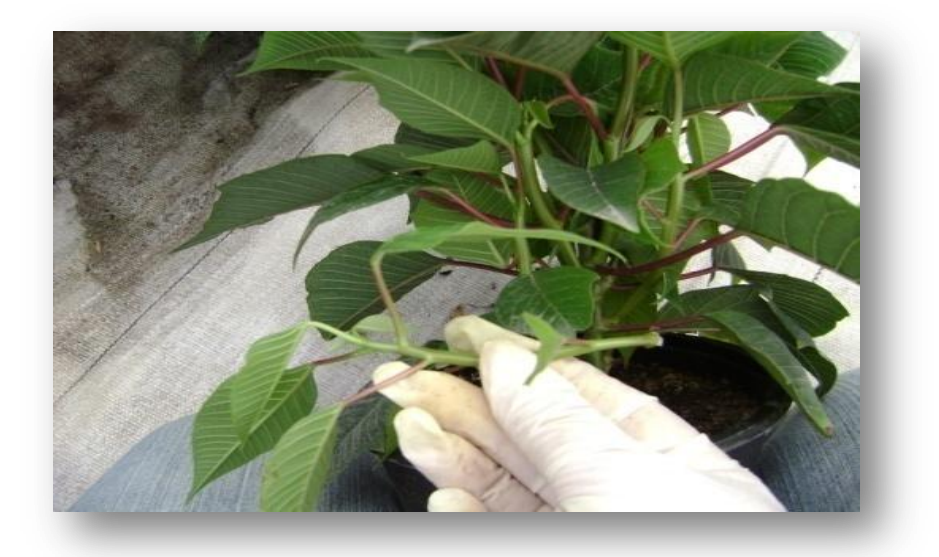

Figura 3.5.3.c. Desbrote de tallos en desventaja de longitud y diámetro

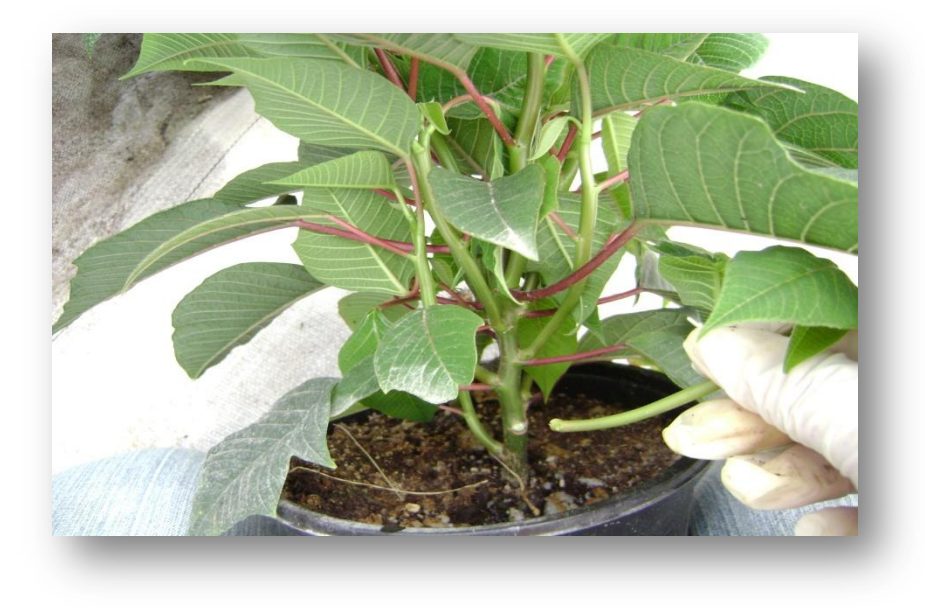

Figura 3.5.3.d. Desbrote de la base del tallo.

#### **3.5.4. Sanidad**

Para prevenir el ataque de hongos, se hicieron varias aplicaciones preventivas, como se muestra en el Cuadro 3.5.4., así también se realizaron aplicaciones correctivas de insecticida para mosquita blanca.

Para el monitoreo de plagas se instalaron dos trampas (una azul y una amarilla) dentro del invernadero (Figura 3.5.4).

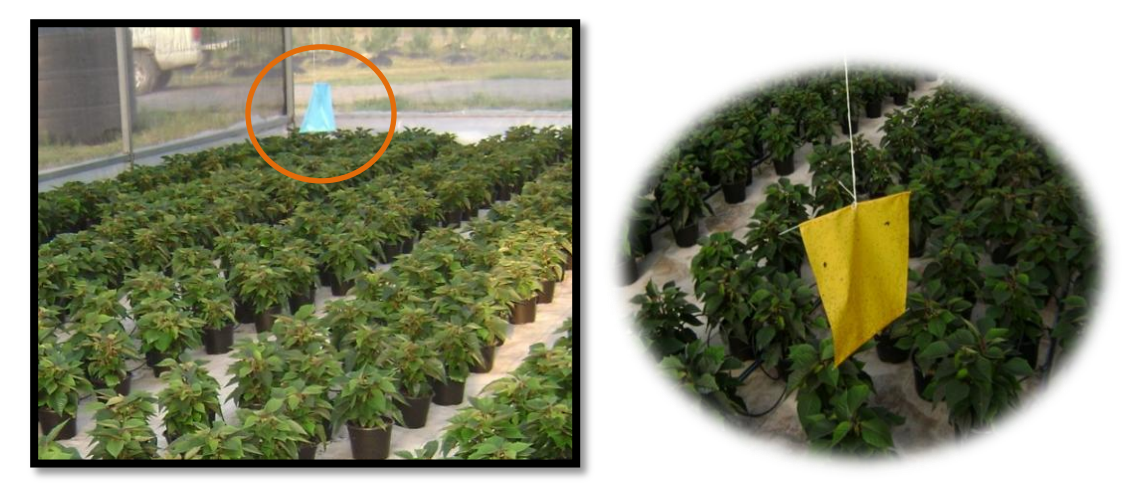

Figura 3.5.4. Monitoreo de plagas por medio de trampas

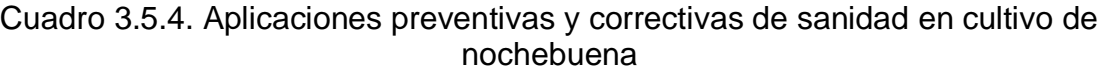

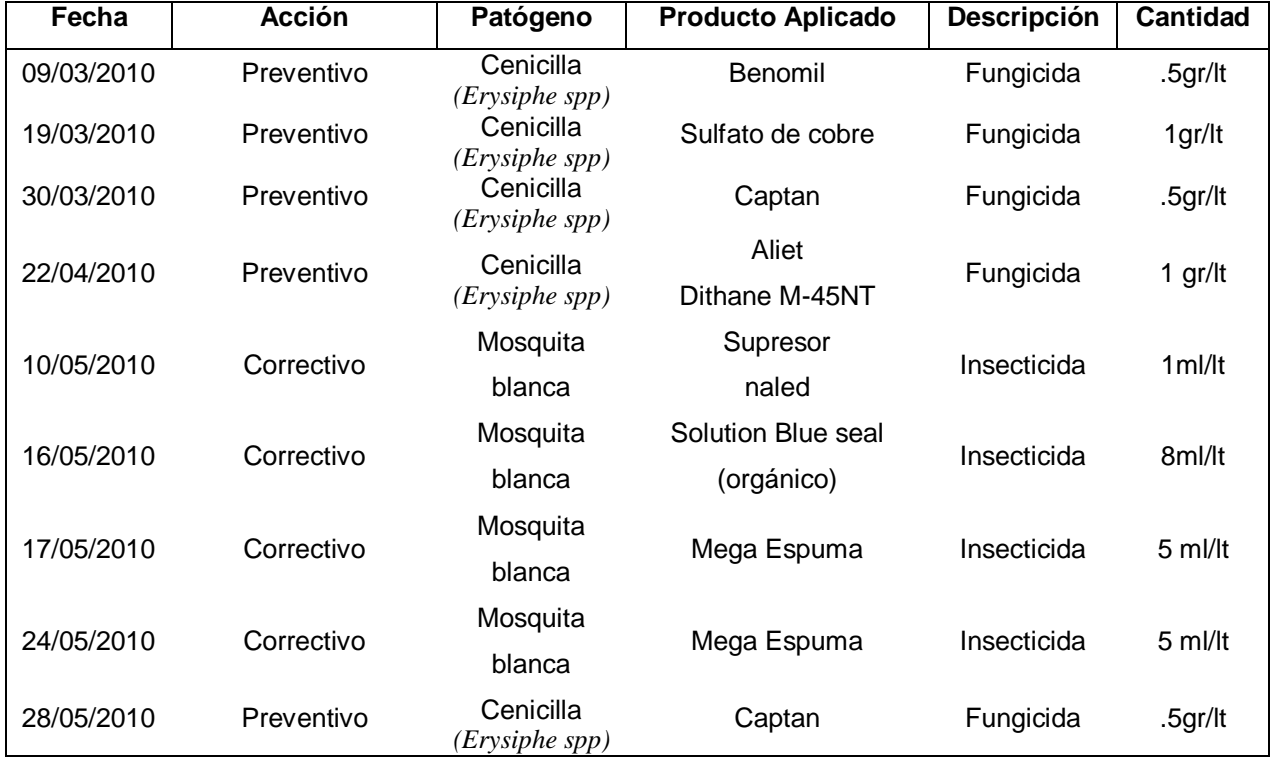

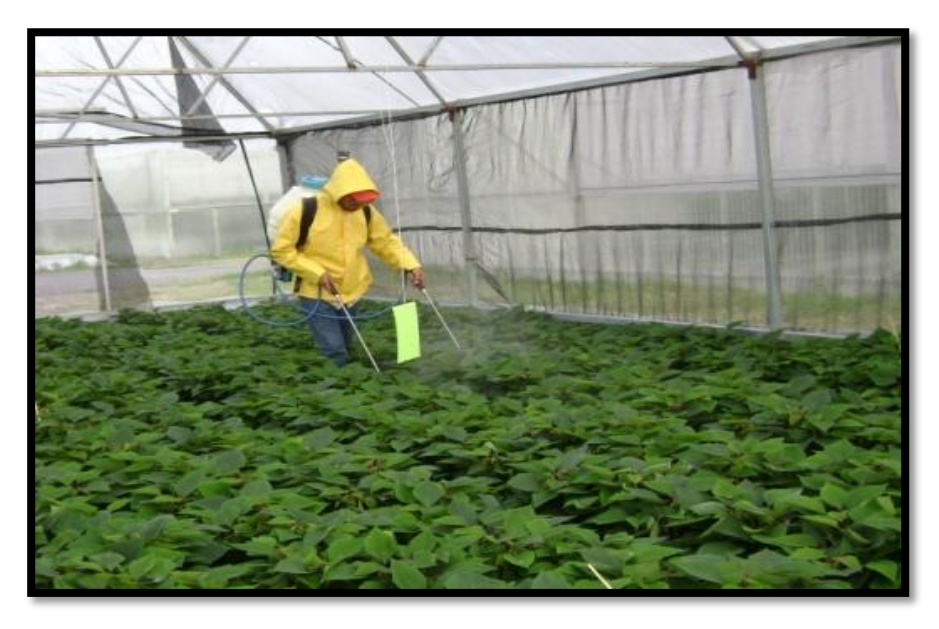

Figura 3.5.5. Aplicación de fungicidas e insecticidas

Dentro de las medidas de sanidad también fue muy importante mantener espacio entre cada planta para que hubiera luz y aire circulando entre ellas. Esto porque este cultivo es muy sensible a enfermedades por altas humedades en sus hojas y tallos o bien sufrir de caída de hojas por la falta de luz o bien tener plantas muy frágiles de sus tallos.

Además durante las aplicaciones foliares preventivas y correctivas, es importante la aspersión llegue a todo su follaje, para mantener el control.

# **3.6. Descripción del software, métodos y materiales utilizados en la adquisición y procesamiento de imágenes**

Para la toma de imágenes digitales se usó una cámara Sony 7.2 mega pixeles cyber – shot (para la toma de imágenes se configuró a 5 mega pixeles) y se archivaron en formato JPEG.

Se tomaron 30 fotos de cada variedad (total 60 fotos), entre 9:00 am y 12:00 pm con iluminación solar natural, dentro del invernadero. La toma de las fotos fue de la parte superior de la planta (Figura 3.5.3.a) teniendo como fondo el acolchado del invernadero.

Para tomar las fotos se posicionó la cámara sobre una base de metal (Figura 3.6.), diseñada para poder tomar las fotos a la altura deseada (no mayor a 1.5. m).

La toma de fotos se hizo a una altura de 120 cm sobre el nivel del suelo.

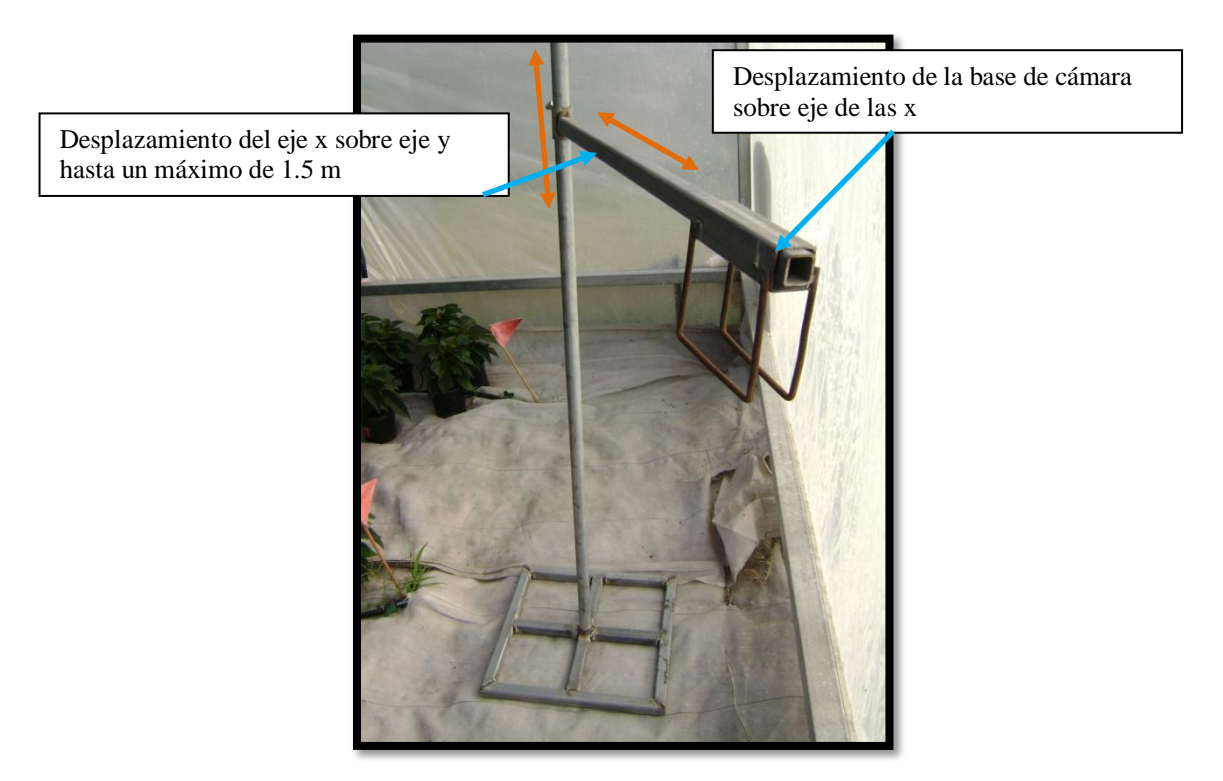

Figura 3.6. Estructura para toma de fotos

Para el procesamiento de las imágenes se necesitó un software comercial fotoshop y el método del Dr. Rico (2009) implementado en matlab y una aplicación desarrollada en el compilador de Microsoft Visual C++ 6.0.

Para el desarrollo de la aplicación, una computadora con Windows vista, 1 Gb de memoria RAM.

#### **3.8. Métodos a utilizar en el procesamiento de imágenes**

Los métodos usados en el procesamiento de imágenes, para la segmentación y obtención de área, fueron dos: el primer método sirvió para validar los resultados obtenidos con el segundo método (método propuesto); para este primer método se utilizó fotoshop para un filtrado de imágenes y la metodología presentada por Rico (2009) para cálculo de área; el segundo es el método propuesto, para el cuál se desarrolló una aplicación, usando lo propuesto por Otsu (1979) para segmentación auxiliándose del cálculo de la mediana y eliminación de sombras para una mejor segmentación de imagen.

#### **3.8.1. Segmentación de la imagen por medio de Otsu**

En la segmentación de imagen de nochebuena, se hizo el siguiente proceso:

Se convirtió la foto en formato JPEG a BMP de 24 bits, usando Paint.

Por medio de la aplicación se leyó archivo de imagen en bmp y se convirtió a escala de grises, obteniendo el gris al calcular el promedio de los colores RGB (Figura 3.8.1.a).

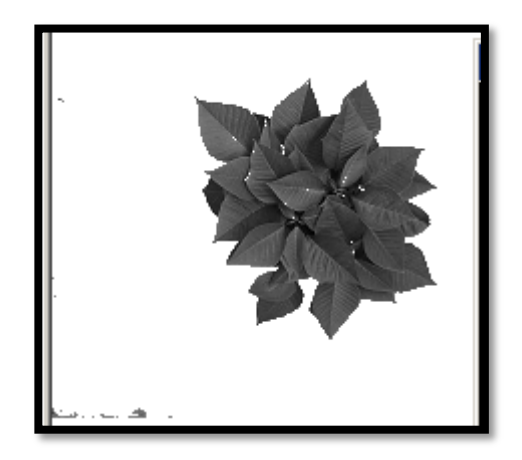

Figura 3.8.1.a. Imagen a escala de grises

a) Se aplicó el método de Otsu a la imagen en escala de grises para obtener su umbralización(Figura 3.8.1.b).

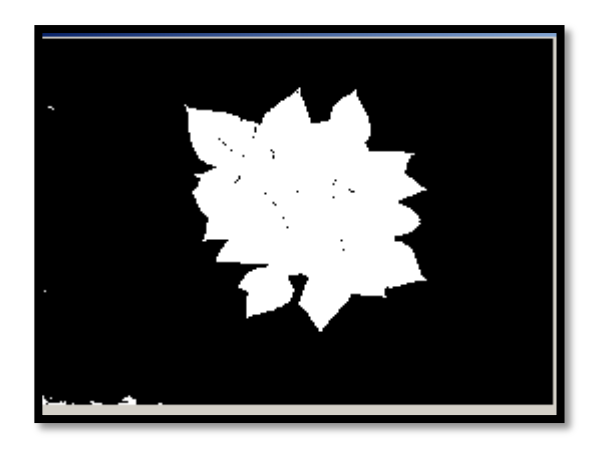

Figura 3.8.1.b. Imagen umbralizada

b) Se hizo una eliminación de sombras en los bordes de la imagen (Figura 3.8.1.c.).

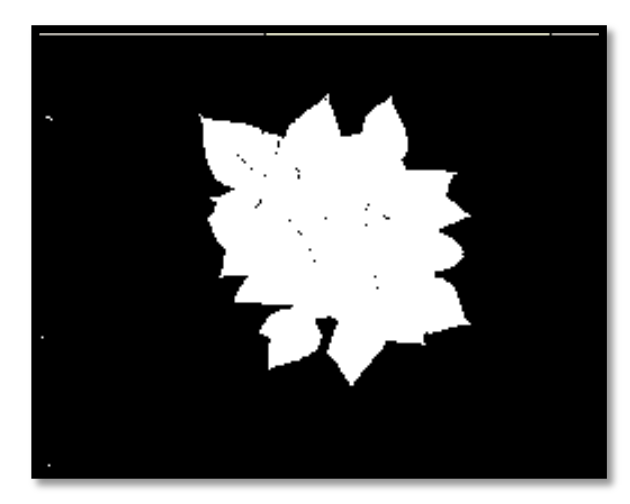

Figura 3.8.1.c. Imagen de eliminación de sombras

c) Se aplicó un filtro de la mediana para eliminar ruido (Figura 3.8.1.d).

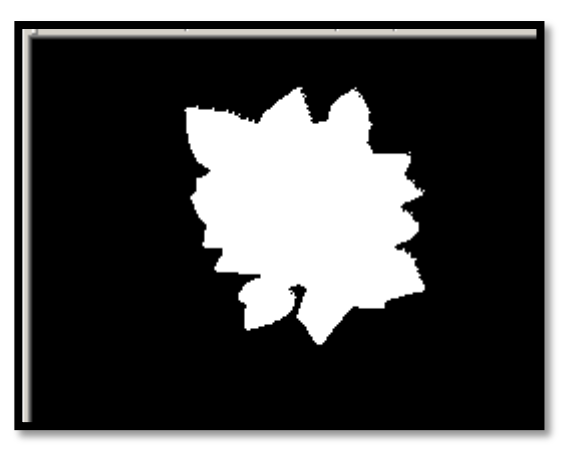

24 Figura 3.8.1.d. Imagen filtrada.

# **3.8.2. Filtrado de la imagen por medio de fotoshop**

El filtrado de la imagen se hizo en fotoshop. Consistió en cargar una por una cada una de las fotos, seleccionar manualmente el fondo de la misma y ponerlo en blanco (Figura 3.8.2.a y Figura 3.8.2.b. ).

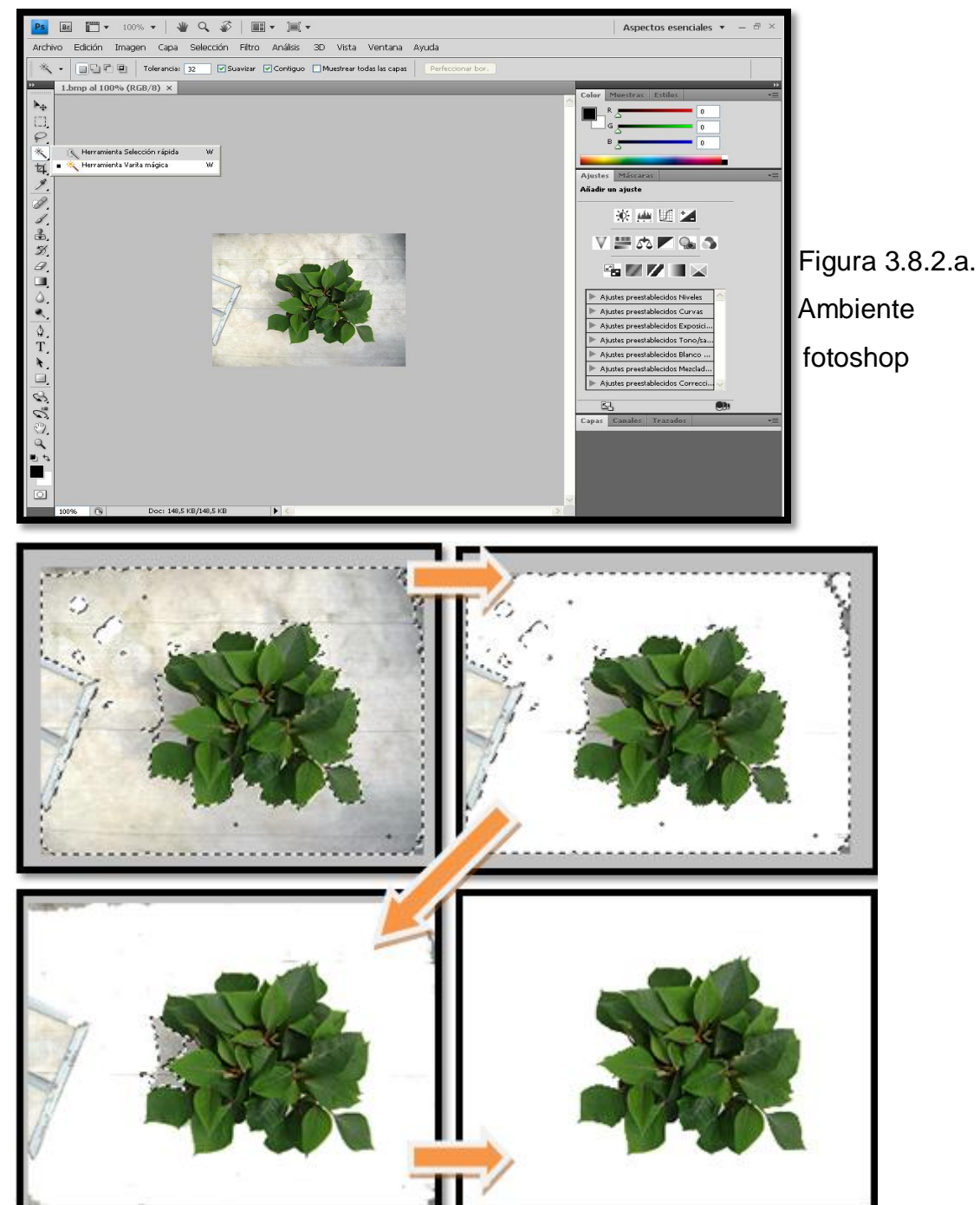

Figura 3. 8.2.b. Selección y eliminación manualmente de ruido de la imagen en

fotoshop.

#### **3.9 Cálculo de área de dosel**

Para el primer método, una vez obtenida la imagen filtrada (Figura 3.8.2.b.), se procedió a calcular el área de dicha imagen, que representa el dosel de la planta por medio del método de cálculo de área foliar conforme a lo propuesto por Rico (2009).

Para el segundo método se tomo como referencia el área total abarcada por la fotografía y haciendo una relación con la imagen ya segmentada se hizo el cálculo de área. Esto es, se tomo el total de pixeles de la imagen original (TPIO) y el área conocida (AC), que abarca la toma de la imagen; se calculó el número de pixeles del objeto segmentado (TPOS) y se calculo el área del dosel de la misma imagen.

La fórmula del cálculo es la siguiente:

Área de dosel =  $(TPOS*AC) / TPIO$ 

### **IV. RESULTADOS Y DISCUSIÓN**

# **4.1. Cultivo**

#### **4.1.1. Poda**

 25 días después de la poda, los brotes o yemas del tallo principal habían emergido todos, uno en cada nodo (promedio de 9 brotes por planta), con un promedio de 6 cm de largo por tallo secundario.

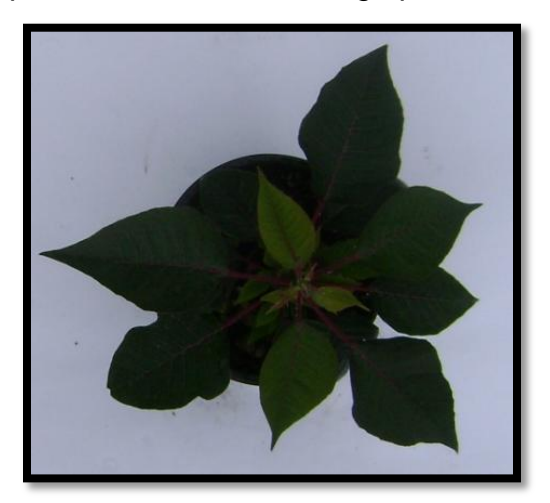

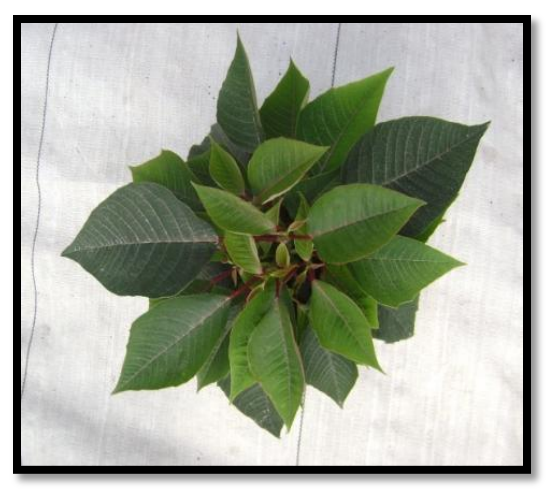

Figura 4.1.1.a Planta antes de poda Figura 4.1.1.b Planta 25 días después de la poda.

45 días después de la poda se obtuvo una planta con un promedio de 10 tallos por planta, un diámetro de .8 cm en tallo principal y .5 en tallos secundarios.

#### **4.1.2. Desarrollo de la planta**

14 semanas después del trasplante se obtuvo una planta con el tamaño deseable de acuerdo a su maceta contenedora, es decir en una proporción de 2:1.

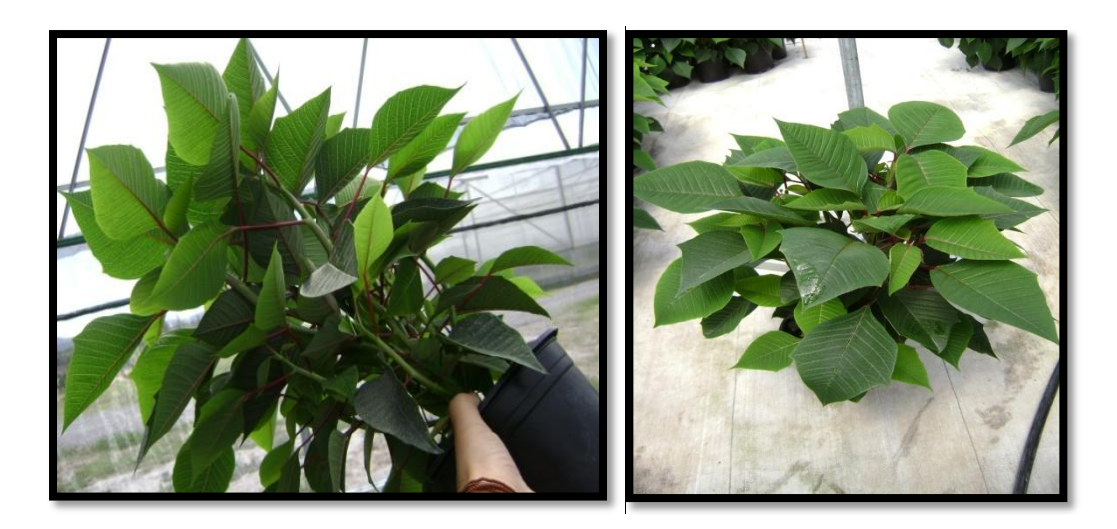

Figura 4.1.2. Planta 14 semanas después del trasplante

# **4.2. Segmentación de la imagen y cálculo de área de dosel**

Una vez terminada la aplicación en Microsoft Visual C++, se hizo la segmentación de imágenes y el cálculo de área del dosel de cada una de las 60 fotografías tomadas.

Las siguientes figuras muestran imágenes de los resultados obtenidos en la segmentación de imágenes por medio del método propuesto:

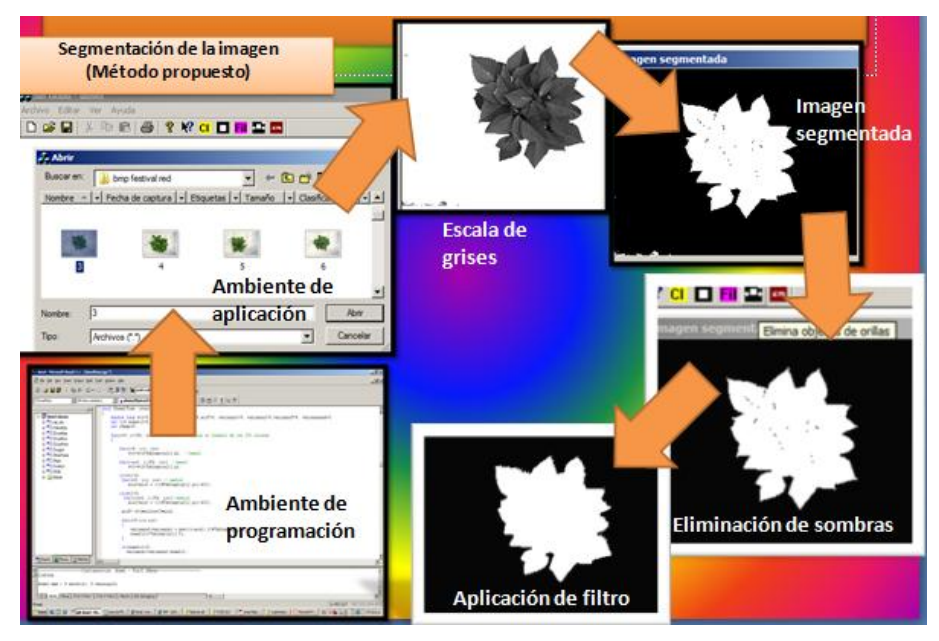

Figura 4.2.a. Método propuesto

Obtención del área por medio del método ya aprobado de Rico (2009).

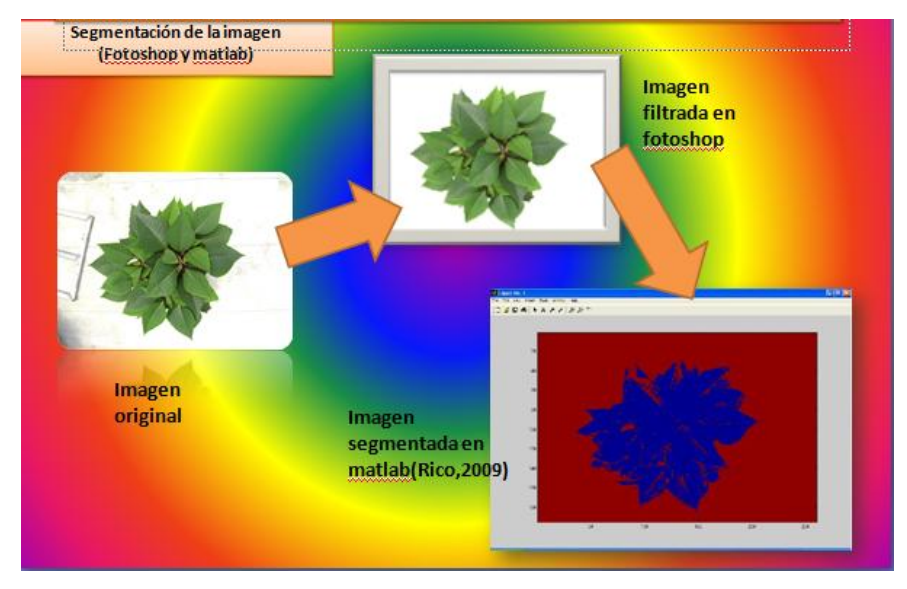

Figura 4.2.b. Método ya aprobado: fotoshop y matlab (Rico, 2009)

# **4.3. Análisis de datos**

| festival red (área $m^2$ ) |           | freedom (área m <sup>2</sup> ) |      |           |             |
|----------------------------|-----------|--------------------------------|------|-----------|-------------|
|                            |           |                                |      |           |             |
|                            | Método    | matlab Rico                    | num. | Método    | matlab Rico |
| num. foto                  | propuesto | (2009)                         | foto | propuesto | (2009)      |
| 1                          | 0.2044852 | 0.20175                        | 1    | 0.1546786 | 0.15008     |
| 2                          | 0.2401673 | 0.23371                        | 2    | 0.2666803 | 0.25068     |
| 3                          | 0.1687863 | 0.16472                        | 3    | 0.3195545 | 0.29613     |
| 4                          | 0.2383638 | 0.23213                        | 4    | 0.2309982 | 0.21318     |
| 5                          | 0.1771464 | 0.17359                        | 5    | 0.1578811 | 0.14728     |
| 6                          | 0.1706909 | 0.16378                        | 6    | 0.2577977 | 0.24974     |
| 7                          | 0.2244584 | 0.21667                        | 7    | 0.1831636 | 0.17469     |
| 8                          | 0.2339478 | 0.2268                         | 8    | 0.2211886 | 0.20095     |
| 9                          | 0.1635612 | 0.15154                        | 9    | 0.1341323 | 0.13135     |
| 10                         | 0.2011479 | 0.1816                         | 10   | 0.180096  | 0.16103     |
| 11                         | 0.1355144 | 0.1314                         | 11   | 0.2382458 | 0.21906     |
| 12                         | 0.1380258 | 0.13233                        | 12   | 0.2290261 | 0.21419     |
| 13                         | 0.2193176 | 0.20012                        | 13   | 0.2513759 | 0.22894     |
| 14                         | 0.247297  | 0.2373                         | 14   | 0.2440103 | 0.23658     |
| 15                         | 0.2065415 | 0.20329                        | 15   | 0.1812758 | 0.16282     |
| 16                         | 0.075     | 0.07487655                     | 16   | 0.0722    | 0.06891444  |
| 17                         | 0.0986    | 0.08697129                     | 17   | 0.1202    | 0.11715     |
| 18                         | 0.0599    | 0.05665527                     | 18   | 0.1107    | 0.09314046  |
| 19                         | 0.077     | 0.07608237                     | 19   | 0.1375    | 0.10801     |
| 20                         | 0.0885    | 0.08650845                     | 20   | 0.111     | 0.13065     |
| 21                         | 0.0694    | 0.06801312                     | 21   | 0.1019    | 0.09997344  |
| 22                         | 0.087     | 0.08553405                     | 22   | 0.0918    | 0.08373141  |
| 23                         | 0.088     | 0.08311632                     | 23   | 0.0864    | 0.08451702  |
| 24                         | 0.0646    | 0.06336645                     | 24   | 0.0864    | 0.08479716  |
| 25                         | 0.0906    | 0.0891576                      | 25   | 0.0961    | 0.09435237  |
| 26                         | 0.0681    | 0.06424341                     | 26   | 0.0694    | 0.06834807  |
| 27                         | 0.0677    | 0.0651021                      | 27   | 0.0792    | 0.07212387  |
| 28                         | 0.0646    | 0.0631776                      | 28   | 0.092     | 0.0909237   |
| 29                         | 0.1131    | 0.11108                        | 29   | 0.0974    | 0.09222087  |
| 30                         | 0.0962    | 0.09004065                     | 30   | 0.1045    | 0.10142     |

Cuadro 4.3 Resultados de área de dosel de cada variedad en m<sup>2</sup>

Las siguientes figuras muestran la bondad de ajuste entre los datos obtenidos por cada uno de los métodos.

La Figura 4.3.a. muestra la correlación de área de la variedad de festival red con él método de Rico (2009) y método propuesto, obteniendo una R2 de 0.9959 y un modelo lineal de:

```
Rico = 0.0003275 + 0.9586087 Método propuesto, a una F<0.0001.
```
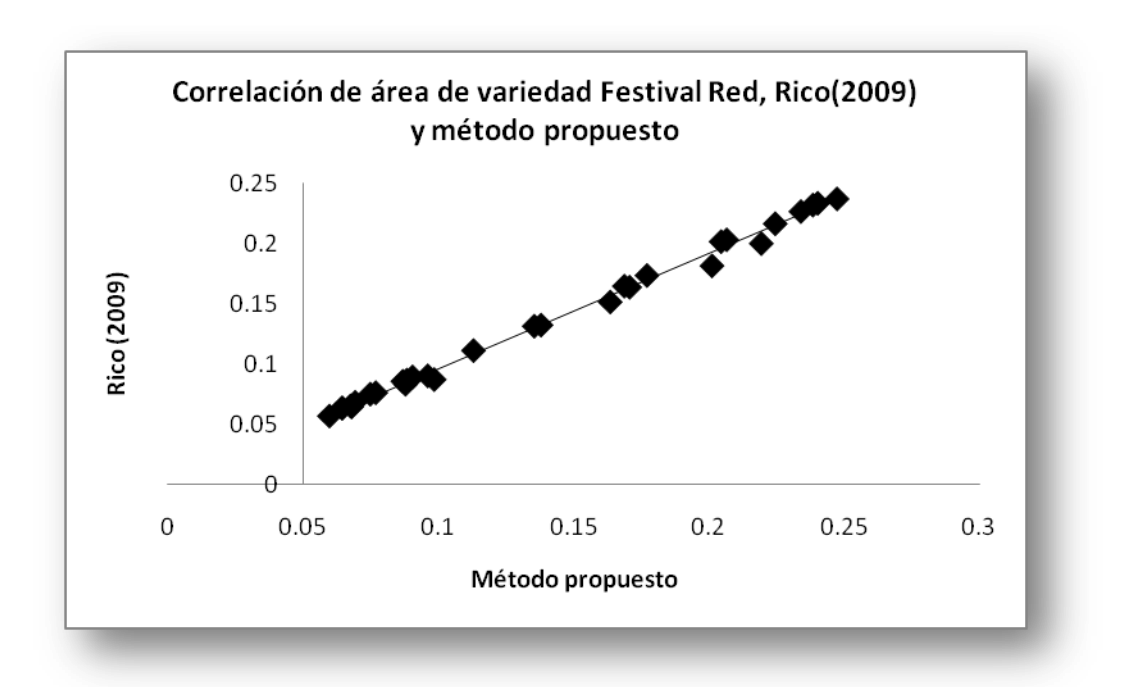

Figura 4.3.a. Correlación de datos en variedad festival red

La Figura 4.3.b. muestra la correlación de área de la variedad de freedom con él método de Rico (2009) y método propuesto, obteniendo una R2 de 0.9859 y un modelo lineal de:

**Rico = 0.0039038 + 0.9156655 Método propuesto,** a una **F<0.0001**.

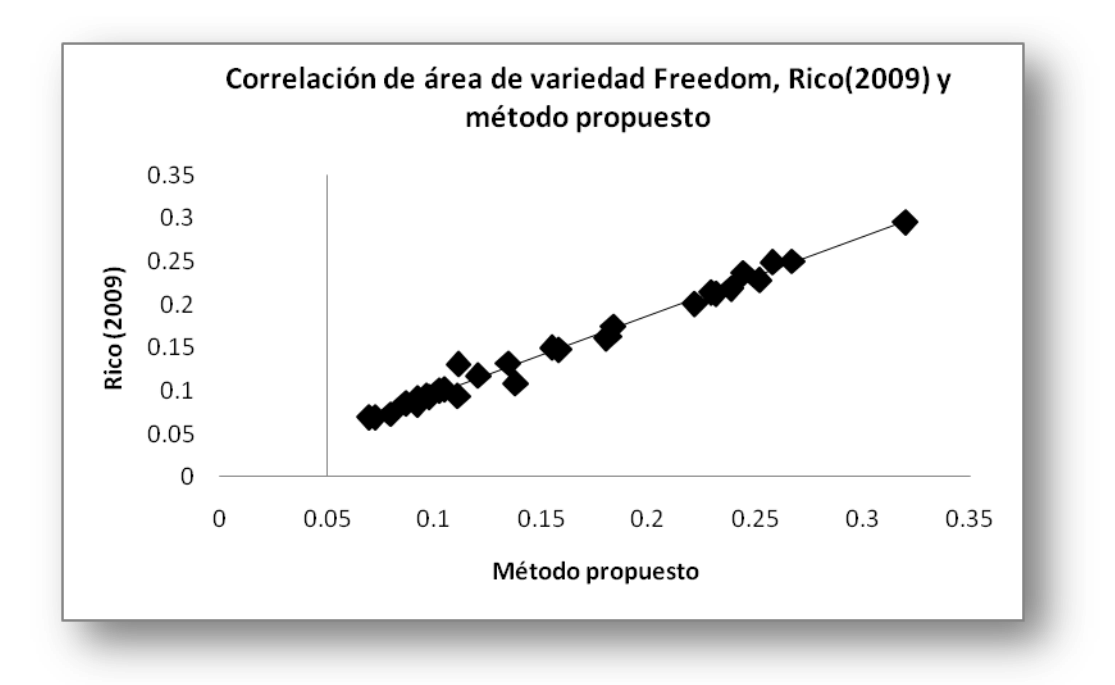

Figura 4.3.b. Correlación de datos en variedad freedom

En ambos resultados se obtuvo una F<0.0001 lo que indica un alto grado de confiabilidad del método propuesto en la segmentación de imagen y obtención de área.

Así también la R2 muestra un alto índice de asociación de datos uno a uno en el modelo lineal usado.

#### **4.4. Conclusión**

Por lo tanto de acuerdo a los resultados obtenidos tanto en el cultivo como en la obtención de área de dosel, se concluye que:

1. Sí, es factible implementar el cultivo de nochebuena en el campus de la Universidad Autónoma de Querétaro (Amazcala), El Marques, Qro.

 2. Se acepta la hipótesis: se puede determinar el área de dosel en planta de nochebuena, por medio de una imagen digital.

3. Es válida la aplicación del software desarrollado, para el cálculo del área de dosel, por medio de imagen digital, de forma precisa y no destructiva.

#### **LITERATURA CITADA**

- **1. Adamsen F. J.; Coffelt T. A.; Nelson J. M.; Barnes E.M.; Rice R. C., 2000, Method for Using Images from a Color Digital Camera to Estimate Flower Number, CROP SCIENCE, 40: 704-709**
- **2. Callejas R., B.A; Castillo G., A.M.; Colinas L., M.T.; Gonzalez C., M.C.; Pineda P., J.; Valdez A., L.A., 2009, Sustratos y hongos micorrízicos arbusculares en la producción de nochebuena. Revista Chapingo, serie Horticultura 15(1): 57-66**
- **3. Colinas L., M. T., 2006, flutuación de carbohidratos durante el desarrollo de nochebuena (Euphorbia pulcherrima Willd) en dos localidades. . Revista Fitotecnia Mexicana, 29(2): 63-68.**
- **4. Dammer, K.-H., 2005. On the go detection of plant parameters by camera visión in rape. In Detlef, et al., 2008.**
- **5. Detlef E.; Hans-Ju¨ rgen H.; Rolf A., 2008, Measuring crop biomass density by laser triangulation. Computers and electronics in agriculture 61:117–125**
- **6. Domínguez T. A., 1996, Procesamiento digital de imágenes. Perfiles Educativos, Red de revistas Científicas de América Latina y el Caribe, Ciencias naturales y humanísticas, abril-junio, número 72, Universidad Autónoma de México.**
- **7. Ducournau S.; Feutry A.; Plainchault P.; Revollon P.; Vigouroux B.; Wagner M.H., 2004, Computers and Electronics in Agriculture 44 : 189–202**
- **8. Ecke P. Hatkin, O.A. 1976, Paul, 1976, The poinsettia Manual. Ed. Paul Ecke poinsettias Encinitas Cal. U.S.A. pp 51,149 in: El cultivo de la nochebuena (Euphorbia pulcherrima W.) en la zona de Xochimilco Distrito. Saldaña S., E. 1992, Chapingo México.**
- **9. Galicia J., A. B.; Trejo, C.; Valdéz A., L. A.; Rodríguez G., Ma. T.; Peña V., C. B. Shade intensity and its effect in morphology and physiology of poinsettia (Euphorbia pulcherrima Willd). Revista Chapingo Serie orticultura 7: 143-149.**
- **10. He W.B.; Beck M.S.; Martin W.J., 1991, Processing of living plant images for automatic selection and transfer, Computers and Electronic in Agriculture, 6:107-122**
- **11. Ku M.C. y R.D Hershey, 1996, Fertigation rate, leaching fraction and growth of potted poinsettia. Journal of Plant Nutritión 19:1639-1652 in Perez L, A., 2005.**
- **12. Larry C. P, 2000, Soybean canopy and light interception measurements using digital imagery, Crop Sci. 40:834–837.**
- **13. Martínez M., 1995 Manual Práctico de Producción de Nochebuena, OASIS consultoría, Jultepec Mor.**
- **14. Meyer E. G.; Camargo N., J., 2008, Verification of color vegetation indices for automated crop imaging applications, Rev. Computers and electronics in agriculture. Vol. 63, 282 – 293**
- **15. Montes C. N. L., Desarrollo de algoritmos de segmentación de frutos maduros y verdes de café en imágenes tomadas en condiciones controladas, basados en las propiedades de color. Trabajo Final para optar al título de Ingeniera Electrónica, Universidad Nacional de Colombia Facultad de Ingeniería y Arquitectura Manizales, 2001.**
- **16. Niu G., Heins R. And Carlson W. 2002. Using paclobutrazol to control height of poinsettia "Freedom". Horttecnology 12:232-236 in Perez L, A., 2005.**
- **17. Otsu N., 1979, A threshold selection method from gray-level histograms, IEEE Transactions systems, man, and cybernetics, Vol. 9, num. 1: 62-66.**
- **18. Parsons N.R.; Edmondson R.N.; Song Y. 2009, Image analysis and statistical modelling for measurement and quality assessment of ornamental horticulture crops in glasshouses, Biosystems engineering 104: 161 – 168.**
- **19. Plantec, Manual de Nochebuena, edición no. 4, Viveros Plantec, Amacuzac, Morelos, México, 1990**
- **20. Pérez L., A., 2005, Etileno en el crecimiento y calidad de nochebuena, Montecillo Texcoco estado de México.**
- **21. Perez L., A; Carrillo S.; J.A, Colinas L., M.T.; Sandoval V., M. 2008, Regulación del crecimiento de nochebuena con etileno, Revista Ornamentales, Vol. III, No. 20: 4-9**
- **22. Pratt, W.K. 2007. Digital image processing. Fourth edition. PixelSoft, Inc. Los Altos, California.**
- **23. Reyniers, M., Vrinds, E., De Baerdemaeker, J., 2004. Optical measurement of crop cover for yield prediction of wheat. Biosyst. Eng. 89 (4), 383–394. in Detlef E.; Hans-Ju¨ rgen H.; Rolf A., 2008.**
- **24. Rico G., E.; Hernández H., F.; Soto Z., G.M.; Herrera R., G. Two new Methods for the Estimation of Leaf Area using Digital Photography. International Journal Of Agriculture & Biology, 11: 397–400**
- **25. Ruiz R. G.; Gómez G., J.; Navas G., L.M., 2009, Testing different color spaces based on hue for the environmentally adaptive segmentation algorithm (EASA) , Computers and Electronics in Agriculture 68: 88–96**
- **26. Saldaña S., E., 1992, el cultivo de nochebuena (Euphorbia pulcherrima W) en la zona de Xochimilco Distrito Federal.**
- **27. Thomson, A., Broge, N., Laerke, P.E., 2005. Mobile measurement of potato canopy structure and spectral reflectance. Book of Abstracts 5 ECPLA-2 ECPLF, pp. 287–289 in Detlef E.; Hans-Ju¨rgen H.; Rolf A., 2008.**
- **28. Tibaduiza, B., Diego A; Suarez R., F.A.; Fajardo P., R. 2008, Sistema biométrico para identificación de personas basado en la imagen de las venas de la parte posterior de la mano. Revista Colombiana de tecnologías de Avanzada, 2(12): 62-68**
- **29. Uscanga P., G. 2004. El consumo de flor de nochebuena en el municipio de Texcoco. Montecillo, México in Perez L, A., 2005.**

# **APENDICE**

# **Ambiente climático presente durante el cultivo**

| Mes   | T°C Min | T°C Max | T°C Prom |
|-------|---------|---------|----------|
| Marzo | 3.61    | 45.94   | 20.84    |
| Abril | 4.4     | 39.7    | 21.8     |
| Mayo  | 3.17    | 46.4    | 23.61    |

Cuadro A.1. Temperaturas presentadas durante etapa de cultivo

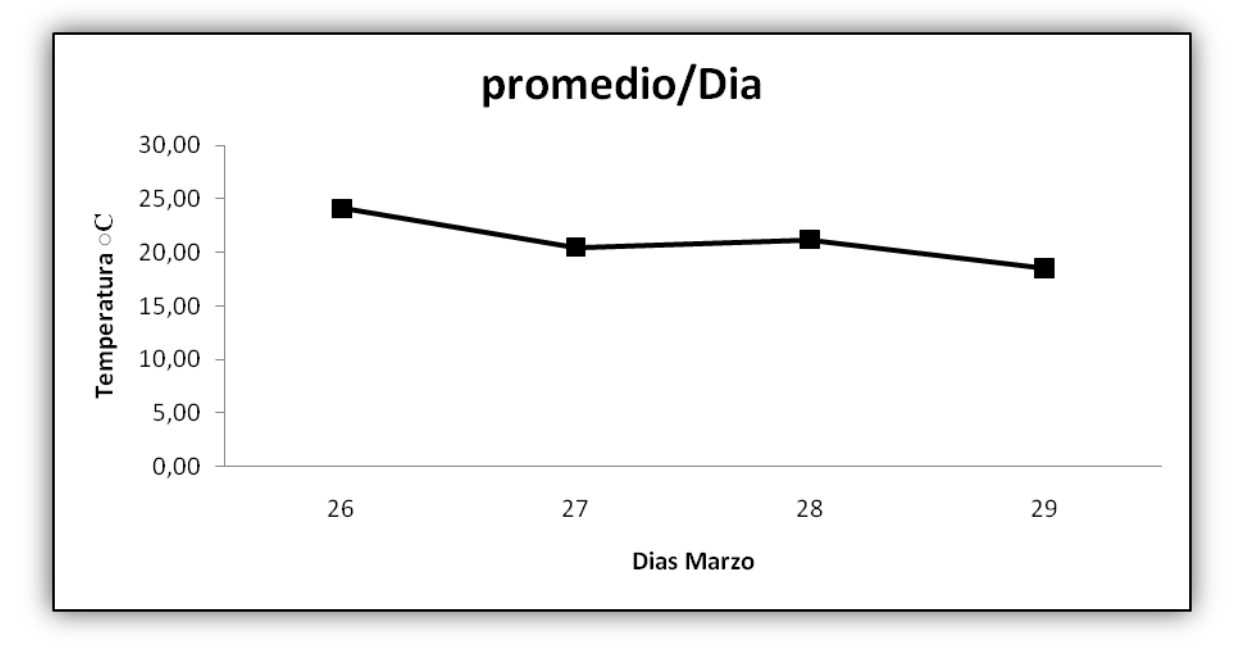

Figura A.1 Temperaturas presentadas en mes de Marzo

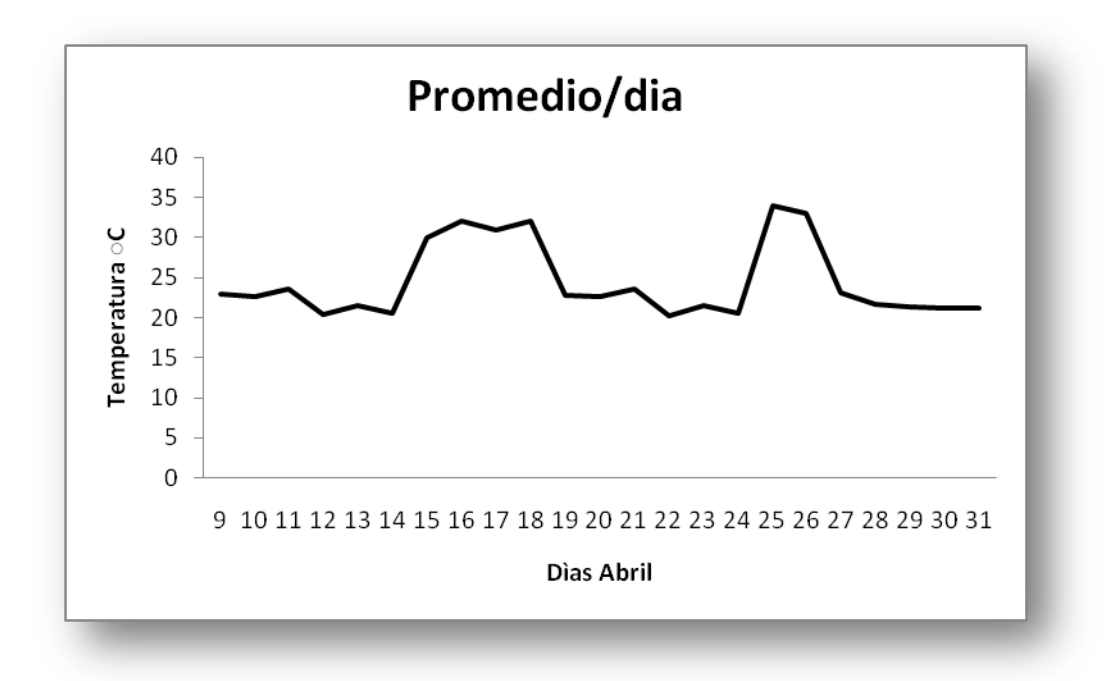

Figura A.2. Temperaturas presentadas en mes de Abril

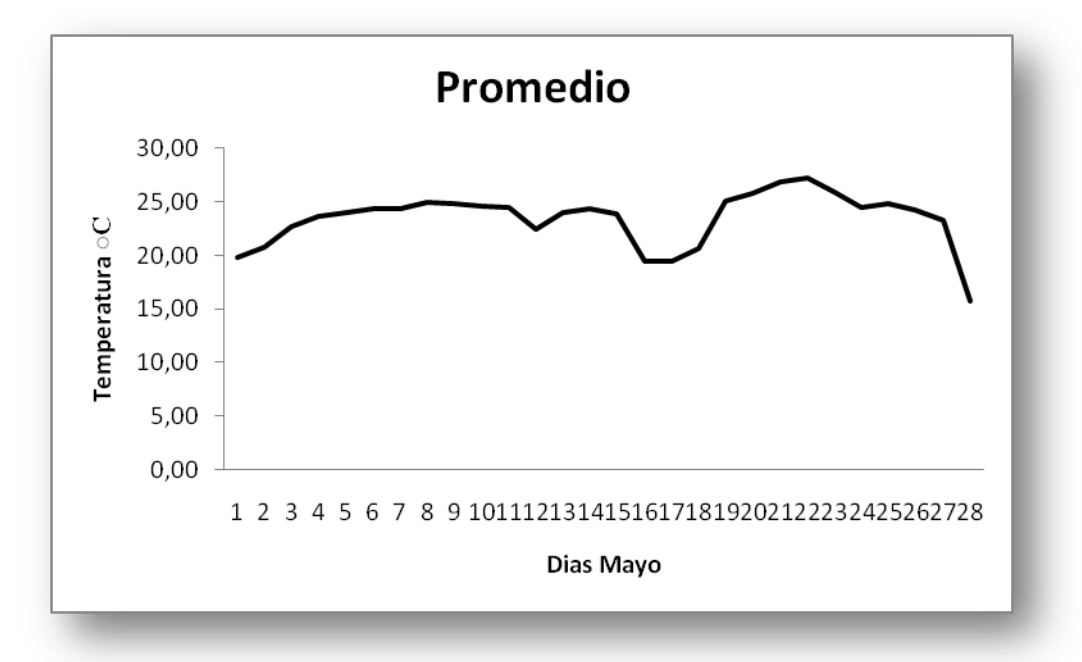

Figura A.3. Temperaturas presentadas en mes de Mayo

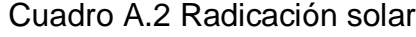

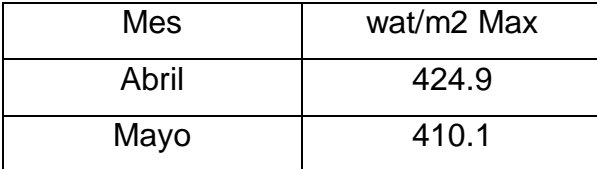

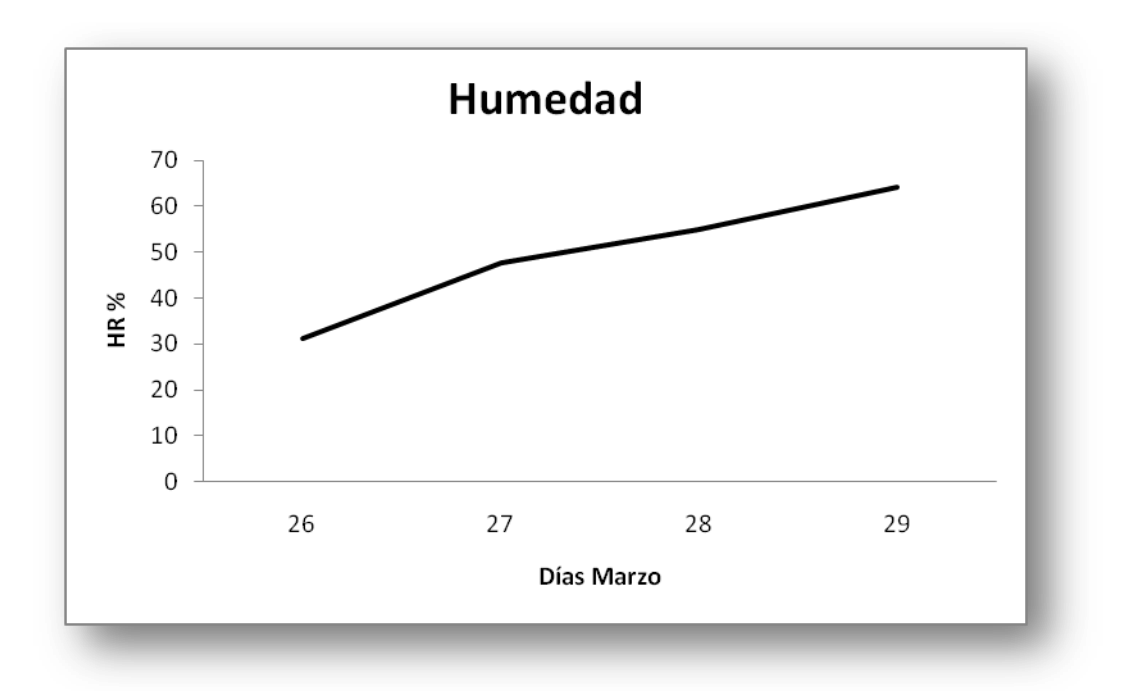

Figura A.4. Comportamiento de humedad presentada en mes de Marzo

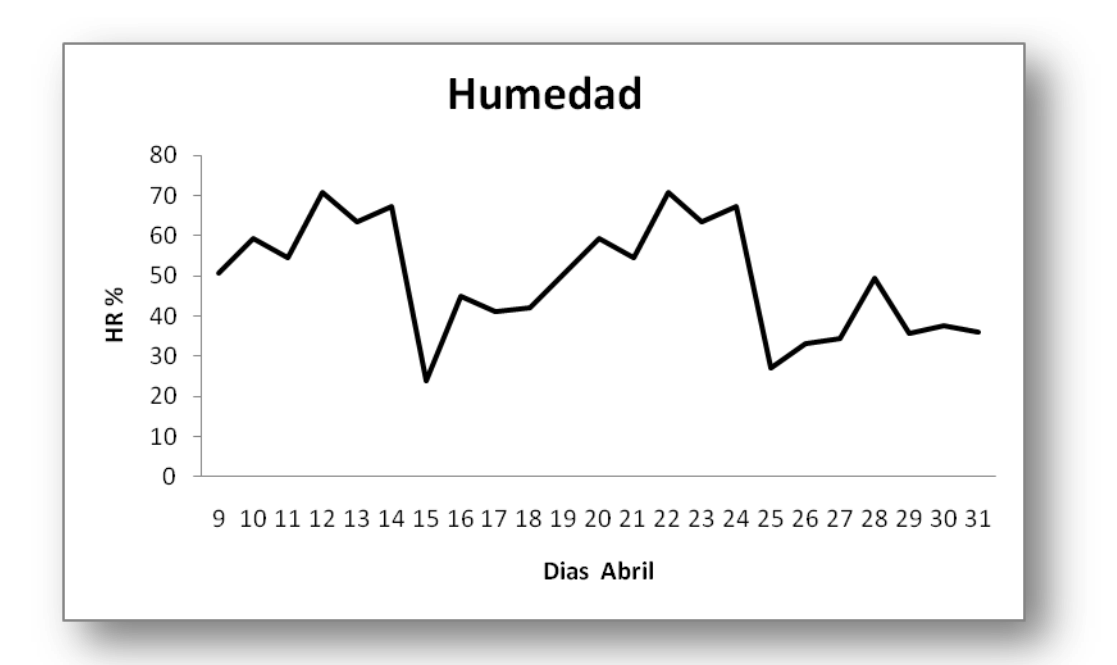

Figura A.5. Comportamiento de humedad presentada en mes de Abril

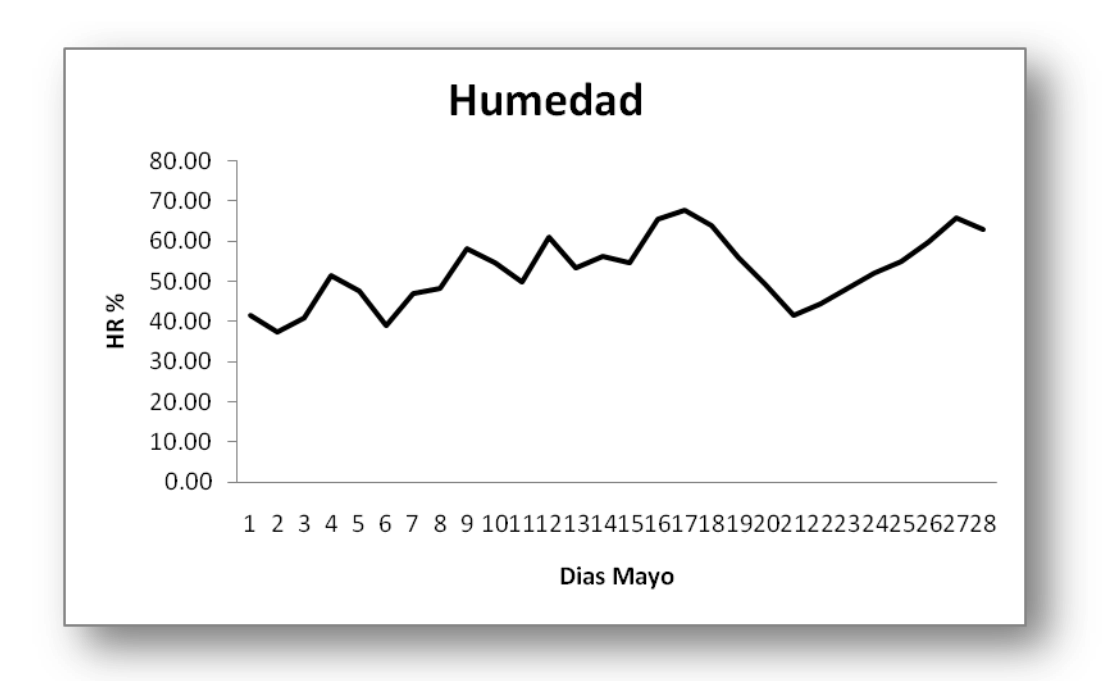

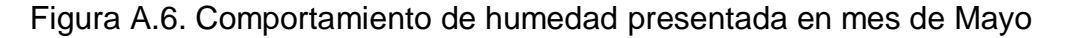

Cuadro A.3. Código fuente obtenido del método propuesto

```
40
// doselView.cpp : implementation of the CDoselView class
//
#include "stdafx.h"
#include "dosel.h"
#include "math.h"
#include "doselDoc.h"
#include "doselView.h"
#include "Imagen.h"
#include "nodoLis.h"
#ifdef _DEBUG
#define new DEBUG_NEW
#undef THIS_FILE
static char THIS_FILE[] = __FILE__;
#endif
/////////////////////////////////////////////////////////////////////////////
// CDoselView
IMPLEMENT_DYNCREATE(CDoselView, CView)
BEGIN_MESSAGE_MAP(CDoselView, CView)
         //{{AFX_MSG_MAP(CDoselView)
         ON_COMMAND(ID_ABRE_IMAGEN, OnCargaImagen)
         ON_WM_PAINT()
         ON_COMMAND(ID_SEGMENTACION, OnSegmentacion)
         ON_COMMAND(ID_FILTRO, OnFiltro)
         ON_COMMAND(ID_ELIMINABORDES, OnEliminabordes)
         ON_COMMAND(ID_AREA, OnArea)
```

```
//}}AFX_MSG_MAP
          // Standard printing commands
          ON_COMMAND(ID_FILE_PRINT, CView::OnFilePrint)
          ON_COMMAND(ID_FILE_PRINT_DIRECT, CView::OnFilePrint)
          ON_COMMAND(ID_FILE_PRINT_PREVIEW, CView::OnFilePrintPreview)
END_MESSAGE_MAP()
/////////////////////////////////////////////////////////////////////////////
// CDoselView construction/destruction
CDoselView::CDoselView()
{
          b_pintaSegm=0;
          bandFiltro=-1;
}
CDoselView::~CDoselView()
{
}
BOOL CDoselView::PreCreateWindow(CREATESTRUCT& cs)
{
          // TODO: Modify the Window class or styles here by modifying
          // the CREATESTRUCT cs
          return CView::PreCreateWindow(cs);
}
/////////////////////////////////////////////////////////////////////////////
// CDoselView drawing
void CDoselView::OnDraw(CDC* pDC)
{
          CDoselDoc* pDoc = GetDocument();
          ASSERT_VALID(pDoc);
          // TODO: add draw code for native data here
}
/////////////////////////////////////////////////////////////////////////////
// CDoselView printing
BOOL CDoselView::OnPreparePrinting(CPrintInfo* pInfo)
{
          // default preparation
          return DoPreparePrinting(pInfo);
}
void CDoselView::OnBeginPrinting(CDC* /*pDC*/, CPrintInfo* /*pInfo*/)
{
          // TODO: add extra initialization before printing
}
void CDoselView::OnEndPrinting(CDC* /*pDC*/, CPrintInfo* /*pInfo*/)
{
          // TODO: add cleanup after printing
}
/////////////////////////////////////////////////////////////////////////////
// CDoselView diagnostics
#ifdef _DEBUG
void CDoselView::AssertValid() const
{
          CView::AssertValid();
}
```

```
void CDoselView::Dump(CDumpContext& dc) const
```
{ CView::Dump(dc); } CDoselDoc\* CDoselView::GetDocument() // non-debug version is inline { ASSERT(m\_pDocument->IsKindOf(RUNTIME\_CLASS(CDoselDoc))); return (CDoselDoc\*)m\_pDocument; } #endif //\_DEBUG ///////////////////////////////////////////////////////////////////////////// // CDoselView message handlers void CDoselView::OnCargaImagen() { bandFiltro=-1; //bandera de filtro b\_pintaSegm=0; band\_metodo=-1; abrir\_archivo(); //if(!Abre\_archivo()) // AfxMessageBox("No es archivo bmp"); } void CDoselView::abrir\_archivo() { CFile ar; //long ptr; CFileDialog ventana(true,NULL, NULL, OFN\_HIDEREADONLY | OFN\_OVERWRITEPROMPT, "Archivos (\*.\*) | \*.\*",NULL); if(ventana.DoModal()!=IDOK) return; //else ar.Open(ventana.GetPathName(), CFile::modeReadWrite); // if(Abre\_archivo(&ar) && cabInfo->bits==8) // carga\_paleta(&ar); // dlg\_segMenu.ar.SetFilePath(ventana.GetFileTitle()); //dlg\_segMenu.archivo=ventana.GetFileTitle(); Abre\_archivo(&ar); ar.Close(); } bool CDoselView::Abre\_archivo(CFile \*ar) { //FILE archivo; cabInfo=new cab\_info(); /\*\*\*\*\*\*\*\*\*\*\* cabecera del archivo \*\*\*\*\*\*\*\*\*\*\*\*\*/ ar->Read(&(cabArch),2\*sizeof(byte)); //cab de archivo cabArch[2]='\0'; ar->Seek(12,SEEK\_CUR); if((cabArch[0]!='B') | (cabArch[1]!='M')) return 0; /\*\*\*\*\*\*\*\*\*\*\* cabecera de la información \*\*\*\*\*\*\*\*\*\*\*\*\*/ //tamaño de la cabecera de informaciòn ar->Read(&(cabInfo->tam\_cabInfo),4\*sizeof(byte));

```
 //ancho
```
ar->Read(&(cabInfo->ancho),4\*sizeof(byte));

//alto

ar->Read(&(cabInfo->alto),4\*sizeof(byte));

//planos

ar->Read(&(cabInfo->planos),2\*sizeof(byte));

//bits

ar->Read(&(cabInfo->bits),2\*sizeof(byte));

//compresion

ar->Read(&(cabInfo->compresion),4\*sizeof(byte));

//tamaño imagen ar->Read(&(cabInfo->t\_imagen),4\*sizeof(byte));

ar->Read(&(cabInfo->ppm\_h),4\*sizeof(byte));

//pixeles por metro verticalmente

ar->Read(&(cabInfo->ppm\_v),4\*sizeof(byte));

 //colores usados ar->Read(&(cabInfo->colores),4\*sizeof(byte));

```
 //colores importantes
        ar->Read(&(cabInfo->colores),4*sizeof(byte));
        b_pintaImg=1;
        if(cabInfo->bits==24)
        {
                  cargaDatos(ar);
                  //return 0;
```
} else return 1;

```
void CDoselView::cargaDatos(CFile *ar)
{
           int cont=0,x,y;
          //CRGB* 
          if(cabInfo->bits==24)
          {
                    Datos = new CRGB[cabInfo->alto*cabInfo->ancho];
              for(y=0; y<cabInfo->alto;y++)
                     {
                     for(x=0; x<cabInfo\text{-}sancho;x++){
                               ar->Read(&(Datos[cont].b),sizeof(byte));
        ar->Read(&(Datos[cont].g),sizeof(byte));
                              ar->Read(&(Datos[cont].r),sizeof(byte));
                              //fread(&(Datos[cont].reservado),sizeof(byte),1,archivo);
                      cont++;
                     }
                    }
                    conviertegris();
          }
```

```
else
            if(cabInfo->bits==8)
            {
                     cont=0;
                     Datos8=new CRGB[cabInfo->alto*cabInfo->ancho];
                    for(y=0; y<cabInfo->alto;y++)
                    {
                     for(x=0; x<cabInfo->ancho;x++)
                     {
 ar->Read(&(Datos8[cont].reservado),sizeof(byte));
                       cont++;
                     }
                    }
            }
          //pintaDatos();
void CDoselView::conviertegris()
{
   int cont=0,y=0,x=0;
          int gris=0;
          CDC* pDc=GetDC();
          DatosGris = new CRGB[cabInfo->alto*cabInfo->ancho];
          cont=(cabInfo->ancho*cabInfo->alto);
   if(cabInfo->bits==24)
          {
    for(y=0; y<256;y++)
          {
                     Tablagris[y].fi=Tablagris[y].pi=0;
                     Tablagris[y].igris=y;
          }
          for(y=0;y<cabInfo->alto; y++)
          {
              for(x=cabInfo->ancho-1;x>=0; x--) // pinta de derecha hacia izquierda porque si no queda invertida la imagen
                     {
                               DatosGris[cont].g= (Datos[cont].r + Datos[cont].g + Datos[cont].b)/3;
                               if(DatosGris[cont].g>125)
                                         DatosGris[cont].g=255;
                               Tablagris[DatosGris[cont].g].fi++;
                                 pDc->SetPixel(x,y,RGB(DatosGris[cont].g,DatosGris[cont].g,DatosGris[cont].g));
          if(cont>0)
                                        cont--;
                                 else
                                           break;
                      }
          }
    int contfi=0;
          for(y=0;y<256;y++)
          { 
                     Tablagris[y].pi=(long double)Tablagris[y].fi/(long double)(cabInfo->ancho*cabInfo->alto); //obtiene 
probabilidad
      contfi=contfi+Tablagris[y].fi;
          }
          otsu();
```

```
}
```
}

{

void CDoselView::otsu()

{

```
double long wt1=0, wt2=0, miu1=0, miu2=0,miuT=0, varianza1=0, varianza2=0,varianzaT=0, varianzaaux=0;
int i=0,sumafi1=0, sumafi2=0,c=0;
int cSegm=0;
```
for(c=0; c<256; c++) //ciclo para calcular el humbral de los 256 colores

```
for(i=0; i < c; i++)wt1=wt1+Tablagris[i].pi; //peso1
              for(i=c+1; i<256; i++) //peso2
                        wt2=wt2+Tablagris[i].pi;
              if(wt1>0)
              for(i=0; i< c; i++) // media1
                        miu1=miu1 + ((i*Tablagris[i].pi)/wt1);
              if(wt2>0)
                for(i=c+1; i<256; i++)//media2
                        miu2=miu2 + ((i*Tablagris[i].pi)/wt2);
              miuT= wt1*miu1+wt2*miu2; 
              for(i=0;i< c;i++){
                         varianza1=varianza1 + pow((i-miu1),2)*Tablagris[i].fi;
                         sumafi1+=Tablagris[i].fi;
              }
 if(sumafi1>0)
                 varianza1=varianza1/sumafi1;
              for(i=c+1;i<256;i++)
              {
                         varianza2=varianza2 + pow((i-miu2),2)*Tablagris[i].fi;
                         sumafi2+=Tablagris[i].fi;
              }
              if(sumafi2>0)
                varianza2=varianza2/sumafi2;
                 varianzaT=wt1*varianza1 + wt2*varianza2;
 if(varianzaaux==0)
              {
                         varianzaaux=varianzaT;
   cSegm=c;
              }
              else
              if(varianzaT<varianzaaux)
              {
                         varianzaaux=varianzaT;
                         cSegm=c;
              }
              wt1= wt2=miu1= miu2=0,miuT= varianza1= varianza2=varianzaT= sumafi1= sumafi2=0;
```

```
 b_pintaSegm=1;
 nivGris=cSegm;
      // segmentaImagen();
```

```
}
```

```
void CDoselView::pintaDatos()
{
           int cont=0,y=0,x=0;
          int gris=0;
          CDC* pDc=GetDC();
          cont=(cabInfo->ancho*cabInfo->alto);
   if(cabInfo->bits==24)
          {
           for(y=0;y<cabInfo->alto; y++)
           {
              for(x=cabInfo->ancho-1;x>=0; x--) // pinta de derecha hacia izquierda porque si no queda invertida la imagen
                     {
                                 gris= DatosGris[cont].g;//(DatosGris[cont].r + DatosGris[cont].g + DatosGris[cont].b)/3;
                                  pDc->SetPixel(x,y,RGB(gris,gris,gris));
           if(cont>0)
                                         cont--;
                                 else
                                           break; 
                      }
          }
          }
          else
          if(cabInfo->bits==8)
          {
                     for(y=0;y<cabInfo->alto; y++)
                     {
                       for(x=cabInfo->ancho-1;x>=0; x--) // pinta de derecha hacia izquierda porque si no queda invertida la 
imagen
                      {
                                 gris= 
((Paleta[Datos8[cont].reservado].r)+(Paleta[Datos8[cont].reservado].g)+(Paleta[Datos8[cont].reservado].b))/3; 
                                  pDc->SetPixel(x,y,RGB(gris,gris,gris));
                                 if(cont>0)
                                         cont--;
                                 else
                                           break;
                      }
                    }
          }
}
void CDoselView::carga_paleta(CFile *ar)
void CDoselView::OnPaint() 
{
          CPaintDC dc(this); // device context for painting
   if(b_pintaImg==1) // entoces pintar imagen 
             pintaDatos();
  else
           if(band_metodo==2) // entoces pintar segmentacion con filtro de mediana
                     filtra_imagen();
```

```
}
```

```
void CDoselView::segmentaImagen()
{
         if(band_metodo==1)
         {
    //CImagen* im=NULL;
         im= new CImagen(this); 
          im->UpdateData(true);
          im->altoIm=cabInfo->alto;
          im->anchoIm=cabInfo->ancho;
    im->Datos=Datos;
          im->nivGris=nivGris;
          im->SetWindowText("Imagen segmentada");
          im->segmentaImagen();
          Datos=im->DatosSegm;
          band_metodo=0;
         }
   im->UpdateData(true);
}
void CDoselView::OnSegmentacion() 
{
  if(b_pintaSegm==1)
  {
          band_metodo=1;
          segmentaImagen();
  }
}
void CDoselView::OnFiltro() 
{
  int cont=(cabInfo->ancho*cabInfo->alto)-1,gris=0;
  if(bandFiltro==-1)
  {
         dat = new CRGB[cabInfo->ancho*cabInfo->alto];
   auxdat = new CRGB[cabInfo->ancho*cabInfo->alto];
  }
  band_metodo=2;
  bandFiltro++;
  CDC* pdc=GetDC();
  int vec[9],aux=0;
```

```
 for(int r=0;r<cabInfo->alto;r++)
            {
```

```
for(int c=cabInfo->ancho-1;c>=0;c--)
         {
         if(c>0 && r>0 && c!=cabInfo->ancho-1 && r!=cabInfo->alto-1)
         {
                 if(bandFiltro==0) 
                              {
                                       vec[0]= im->DatosSegm[cont].g;
                                       vec[1]= im->DatosSegm[cont - cabInfo->ancho].g;
                                       vec[2]=im->DatosSegm[cont + cabInfo->ancho].g;
                                       vec[3]=im->DatosSegm[cont-1].g;
                                       vec[4]= im->DatosSegm[cont+1].g;
                                       vec[5]=im->DatosSegm[cont - cabInfo->ancho-1].g;
                                       vec[6]=im->DatosSegm[cont - cabInfo->ancho+1].g;
                                       vec[7]=im->DatosSegm[cont + cabInfo->ancho-1].g;
                                       vec[8]=im->DatosSegm[cont + cabInfo->ancho+1].g;
                                }
                                else 
                                if(bandFiltro%2!=0)
                                {
  vec[0]=dat[cont].g;
                                       vec[1]=dat[cont - cabInfo->ancho].g;
                                       vec[2]=dat[cont + cabInfo->ancho].g;
                                       vec[3]=dat[cont-1].g;
                                       vec[4]=dat[cont+1].g;
                                       vec[5]=dat[cont - cabInfo->ancho-1].g;
                                       vec[6]=dat[cont - cabInfo->ancho+1].g;
                                       vec[7]=dat[cont + cabInfo->ancho-1].g;
                                       vec[8]=dat[cont + cabInfo->ancho+1].g;
                                }
                                else 
                                if(bandFiltro%2==0)
                                {
                                       vec[0]=auxdat[cont].g;
                                       vec[1]=auxdat[cont - cabInfo->ancho].g;
                                       vec[2]=auxdat[cont + cabInfo->ancho].g;
                                       vec[3]=auxdat[cont-1].g;
                                       vec[4]=auxdat[cont+1].g;
                                       vec[5]=auxdat[cont - cabInfo->ancho-1].g;
                                       vec[6]=auxdat[cont - cabInfo->ancho+1].g;
                                       vec[7]=auxdat[cont + cabInfo->ancho-1].g;
                                       vec[8]=auxdat[cont + cabInfo->ancho+1].g;
                                }
    for(int i=0; i < 9-1; i++)
                                                    {
                                                             for(int j=0; j<9-1; j++) {
                                                                if(vec[i]>vec[j+1])
                                                                        { 
                                                                         aux=vec[j];
                                                                                vec[j]=vec[j+1];
                                                                                vec[j+1]=aux;
                                                                               }
                                                              }
                                                           }
 if(bandFiltro%2==0)
                               {
                                       dat[cont].g=vec[4];
                                       dat[cont - cabInfo->ancho].g=vec[4];
                                       dat[cont + cabInfo->ancho].g=vec[4];
                                       dat[cont-1].g=vec[4];
                                       dat[cont+1].g=vec[4];
                                       dat[cont - cabInfo->ancho-1].g=vec[4];
                                       dat[cont - cabInfo->ancho+1].g=vec[4];
                                       dat[cont + cabInfo->ancho-1].g=vec[4];
                                       dat[cont + cabInfo->ancho+1].g=vec[4];
```

```
 }
                                           else if(bandFiltro%2!=0)
                                           {
                                                  auxdat[cont].g=vec[4];
                                                  auxdat[cont - cabInfo->ancho].g=vec[4];
                                                  auxdat[cont + cabInfo->ancho].g=vec[4];
                                                  auxdat[cont-1].g=vec[4];
                                                  auxdat[cont+1].g=vec[4];
                                                  auxdat[cont - cabInfo->ancho-1].g=vec[4];
                                                   auxdat[cont - cabInfo->ancho+1].g=vec[4];
                                                   auxdat[cont + cabInfo->ancho-1].g=vec[4];
                                                  auxdat[cont + cabInfo->ancho+1].g=vec[4];
                                           }
                     }
                     else
                     {
          dat[cont].g=auxdat[cont].g=im->DatosSegm[cont].g;
                    }
                      cont--;
                    }
            }
             if(bandFiltro%2!=0)
                       {
                        Datos=auxdat;
                       }
             else
                Datos=dat;
            filtra_imagen();
}
void CDoselView::filtra_imagen()
{
            int cont=(cabInfo->ancho*cabInfo->alto)-1;
          CDC* pdc=GetDC();
          int color=0;
          im->UpdateData(true);
            for( int r=0;r<cabInfo->alto;r++)
             {
                    for(int c=cabInfo->ancho-1;c>=0;c--)
                    {
                      if(bandFiltro%2!=0)
                       {
                        pdc->SetPixel(c,r,RGB(auxdat[cont].g,auxdat[cont].g,auxdat[cont].g));
                        Datos=auxdat;
                       }
                       else
                       {
                               pdc->SetPixel(c,r,RGB(dat[cont].g,dat[cont].g,dat[cont].g));
         Datos=dat;
                    // color=dat[cont].g;
                       }
                       cont--;
                    }
            }
  im->UpdateData(true);
}
void CDoselView::OnEliminabordes() 
{
```

```
49
```
CRGB\* datObj = new CRGB[cabInfo->ancho\*cabInfo->alto];

}

{

```
 if(bandFiltro%2!=0 && bandFiltro!=-1 )
            {
              datObj=auxdat;
            }
            else
            if(bandFiltro%2==0)
            {
                    datObj=dat;
            }
            else 
                    if(bandFiltro<1)
                             datObj=im->DatosSegm;
          eliminaObjetosOrilla(datObj);
void CDoselView::eliminaObjetosOrilla(CRGB* datObj)
   CRGB* auxdatElim = new CRGB[cabInfo->ancho*cabInfo->alto];
 int c=0, r=0;
  l=new CObList();
 CRGB* auxDat;
 CnodoLis *n;
   auxDat=datObj;
          for(c=0; c<cabInfo->ancho; c++) //borde inferior
          { if(datObj[c].g==255)
                   {
                      auxDat[c].g=0;
                      if(datObj[c+cabInfo->ancho].g==255)
         agregaNuevoNodo(c+cabInfo->ancho);
                      if(c < (cabInfo->ancho-1) && datObj[c + cabInfo->ancho + 1].g==255)
         agregaNuevoNodo(c+cabInfo->ancho+1);
                      if(c>0 && datObj[c + cabInfo->ancho - 1].g==255)
         agregaNuevoNodo(c+cabInfo->ancho-1);
                   }
         }
          for(c=(cabInfo->ancho * cabInfo->alto -1) - cabInfo->ancho; c<cabInfo->ancho*cabInfo->alto; c++) //borde superior
          { if(datObj[c].g==255)
                   {
                      auxDat[c].g=0;
                      if(datObj[c-cabInfo->ancho].g==255)
         agregaNuevoNodo(c-cabInfo->ancho);
                     if(c < (cabInfo > anchor * cabInfo > alto - 1) && datObj[c - cabInfo->ancho - 1].g==255)
         agregaNuevoNodo(c - cabInfo->ancho - 1);
                     if(c>(((cabInfo->ancho * cabInfo->alto) -1) - cabInfo->ancho+1) && datObj[c - cabInfo->ancho +
1].g==255)
         agregaNuevoNodo(c - cabInfo->ancho + 1);
                   }
         }
```

```
for(r=0; r<=(cabInfo->alto*cabInfo->ancho)-cabInfo->ancho; r+=cabInfo->ancho) //borde lateral izquierdo
         { if(datObj[r].g==255)
                  {
                     auxDat[r].g=0;
                     if(datObj[r+1].g==255)
        agregaNuevoNodo(r+1);
                     if(r != (cabInfo->alto*cabInfo->ancho)-cabInfo->ancho && datObj[r + 1 + cabInfo->ancho].g==255)
        agregaNuevoNodo(r + 1 + cabInfo->ancho);
                    if(r!=0 && datObj[r + 1 -cabInfo->ancho].g==255)
         agregaNuevoNodo(r + 1 - cabInfo->ancho);
                  }
         }
          while(l->GetCount()>0)
          {
                   POSITION pos=l->GetHeadPosition();
                   n=(CnodoLis*)l->GetNext(pos);
                   l->RemoveHead(); 
             auxDat[n->pos].g=0;
                   if(auxDat[n->pos+1].g==255)
        agregaNuevoNodo(n->pos+1);
                   if(auxDat[n-pos-1].g=255) agregaNuevoNodo(n->pos-1);
             if(auxDat[n->pos+cabInfo->ancho].g==255)
        agregaNuevoNodo(n->pos+cabInfo->ancho);
                   if(auxDat[n->pos-cabInfo->ancho].g==255)
        agregaNuevoNodo(n->pos-cabInfo->ancho);
                   if(auxDat[n->pos+cabInfo->ancho+1].g==255)
        agregaNuevoNodo(n->pos+cabInfo->ancho+1);
                   if(auxDat[n->pos+cabInfo->ancho-1].g==255)
        agregaNuevoNodo(n->pos+cabInfo->ancho-1);
                   if(auxDat[n->pos-cabInfo->ancho+1].g==255)
        agregaNuevoNodo(n->pos-cabInfo->ancho+1);
                   if(auxDat[n->pos-cabInfo->ancho-1].g==255)
        agregaNuevoNodo(n->pos-cabInfo->ancho-1);
         }
          Datos=im->Datos=auxDat;
          im->pintaImagen();
          im->UpdateData(true);
void CDoselView::agregaNuevoNodo(int pos)
          CnodoLis *n=new CnodoLis(); 
          n->pos=pos;
          l->AddHead(n);
void CDoselView::OnArea() 
           int cont=0, pos=cabInfo->ancho * cabInfo->alto;
```

```
 CDC* pdc=GetDC();
char<sup>*</sup> cad = new char[20];
double long area;// = 3.1415926535;
```
}

{

}

{

```
while(pos)
          {
                   if(Datos[pos].g==255)
\text{cont++};pos--;
         }
          if(cont)
          {
                  area=((cont*4332)/(cabInfo->alto*cabInfo->ancho)); //area e tamaño de foto
                   _gcvt( area, 10, cad );
                    pdc->TextOut(400,100,cad);
         }
```